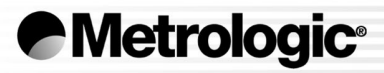

# METROLOGIC INSTRUMENTS, INC. MS860 / MS863 Mini-SlotLaser Bar Code Scanner Installation and User's Guide

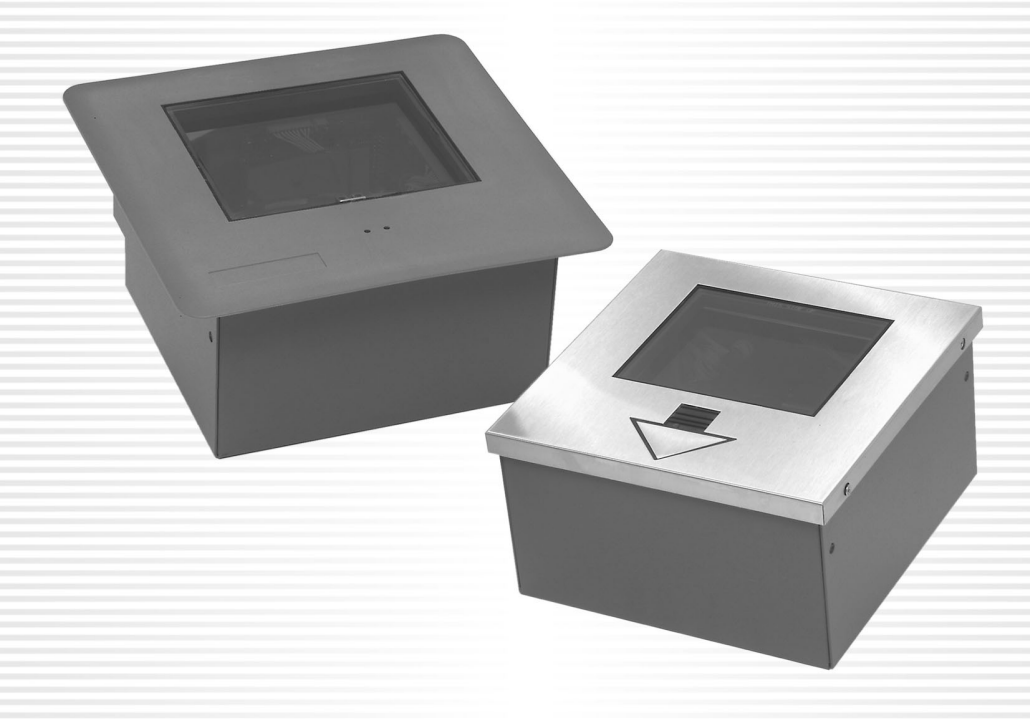

Download from Www.Somanuals.com. All Manuals Search And Download.

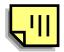

### **LOCATIONS**

#### Corporate Headquarters

Blackwood, NJ 08012-4683

**North America** Metrologic Instruments, Inc. Customer Service: 1-800-ID-METRO<br>90 Coles Road Tel: 856-228-8100 Tel: 856-228-8100 Fax: 856-228-6673 Email: info@metrologic.com Internet: www.metrologic.com

#### European Headquarters

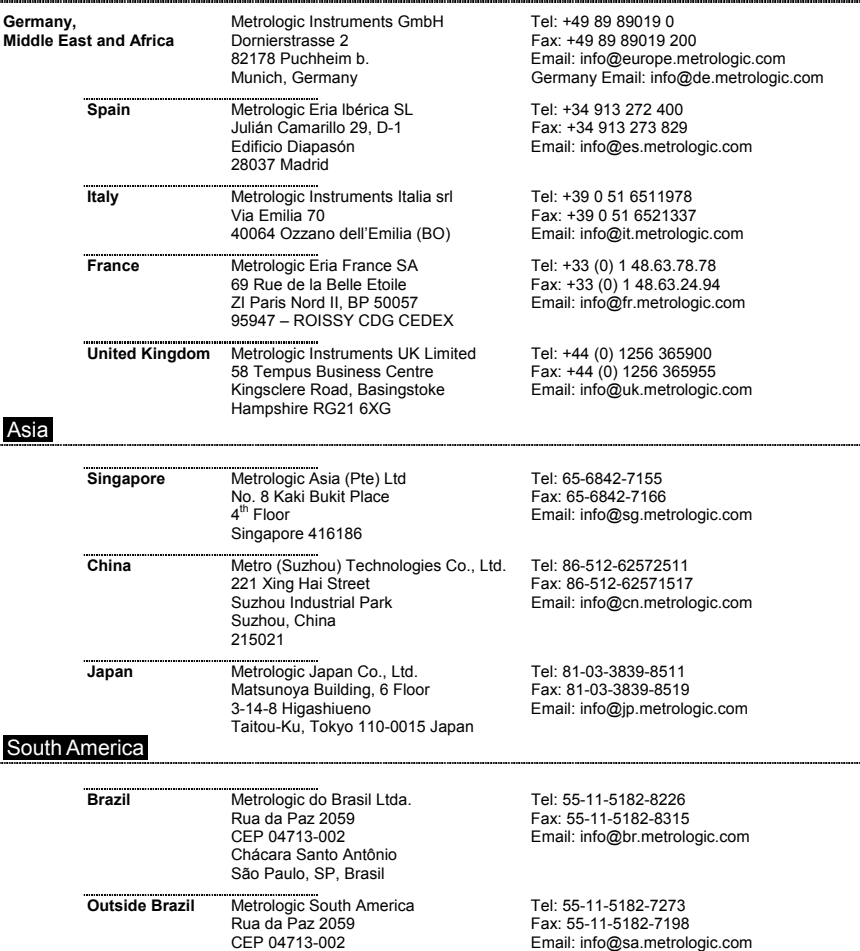

#### Copyright

© 2002 by Metrologic Instruments, Inc. All rights reserved. No part of this work may be reproduced, transmitted, or stored in any form or by any means without prior written consent, except by reviewer, who may quote brief passages in a review, or provided for in the Copyright Act of 1976.

Products and brand names mentioned in this document are trademarks of their respective companies.

Chácara Santo Antônio São Paulo, SP, Brasil

# **TABLE OF CONTENTS**

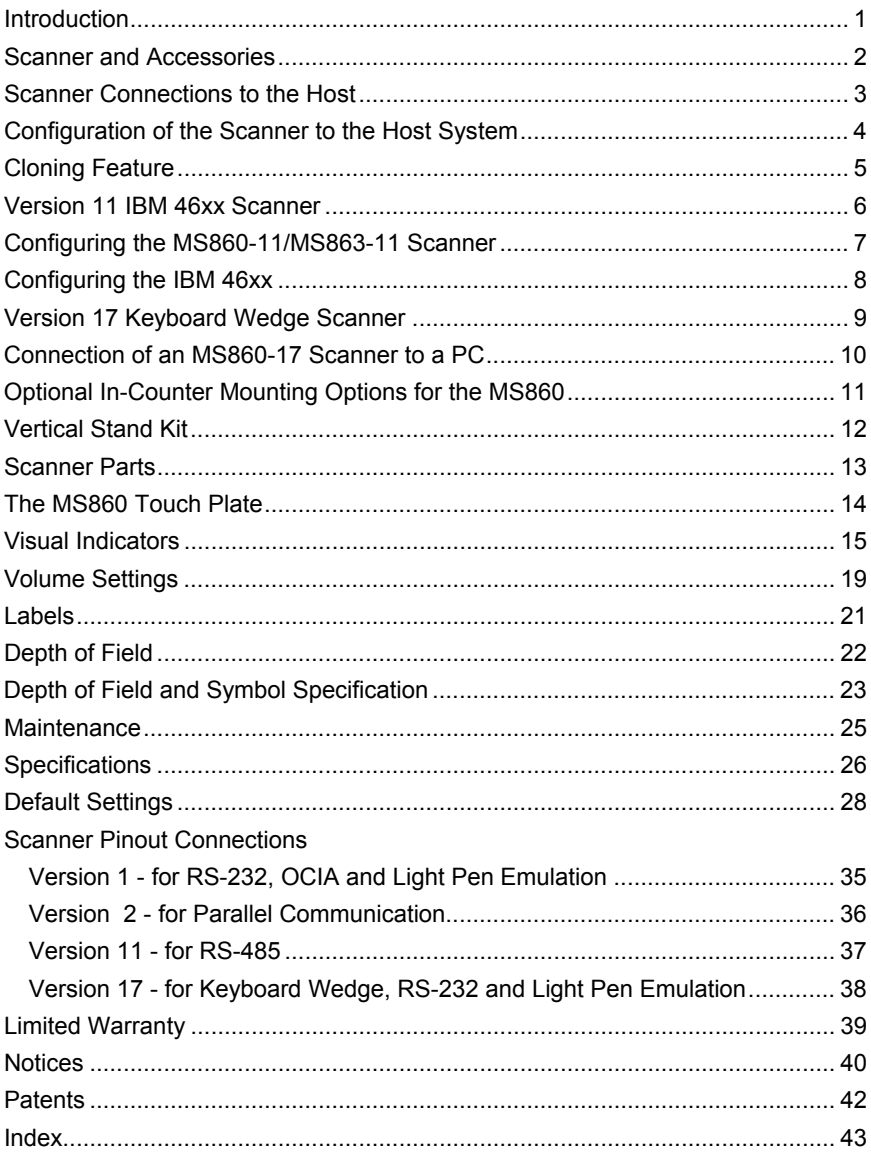

### <span id="page-4-0"></span>**INTRODUCTION**

Metrologic's MS860 and MS863 laser bar code Scanners are high-speed, aggressive in-counter scanners. Both models have compact, durable housings for use with applications where counter top space is limited.

The MS860 and MS863 autodiscriminate all standard bar codes. Each modelincludes a code-correcting feature (MECCA $^\circ$ ) that enables the scanner to decode damaged or truncated codes on the first pass. Both models can be programmed by using the bar code menus from the ScanSelect<sup>®</sup> Programming Guide or by using Metrologic's ScanSet® IBM® compatible software program.

The MS860 has a brushed stainless steel top plate with an optional universal adapter plate available for purchase that makes it simple to replace older, larger flatbed scanners with the smaller MS860. The MS860 also has a unique "Touchon" power save mode and easily visible LED indicators mounted on the brushed stainless steel top plate.

The MS863 has a dark gray plastic top instead of the brushed stainless steel of the MS860. The MS863 also uses IR activation. An optional hardened glass window is available for both models.

Metrologic also provides a vertical mounting option, so customers can use the MS860 or MS863 as a projection scanner.

Each version of the MS860 provides three interface options, with full RS-232 protocol available on every scanner. RS-232, OCIA and Light Pen Emulation are consolidated into the standard model. For simple PC connectivity, a keyboard wedge interface is also available. Metrologic also offers a patented Hand-Held Option, which allows users to connect the MS941 Hand-Held Scanner to the MS860 or MS863 for greater scanning versatility.

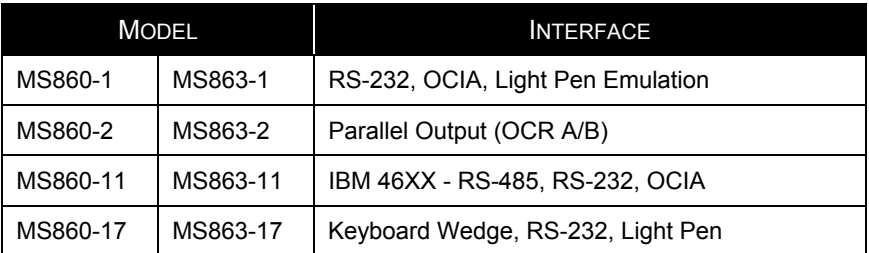

# <span id="page-5-0"></span>**SCANNER AND ACCESSORIES**

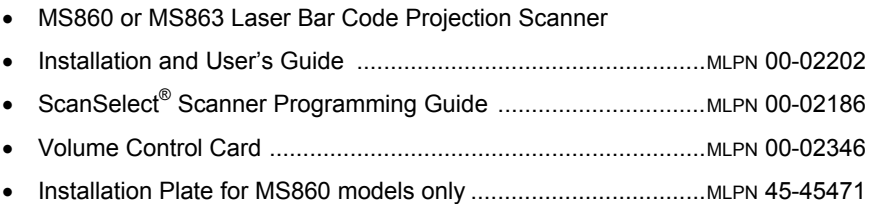

### **Optional Accessories**

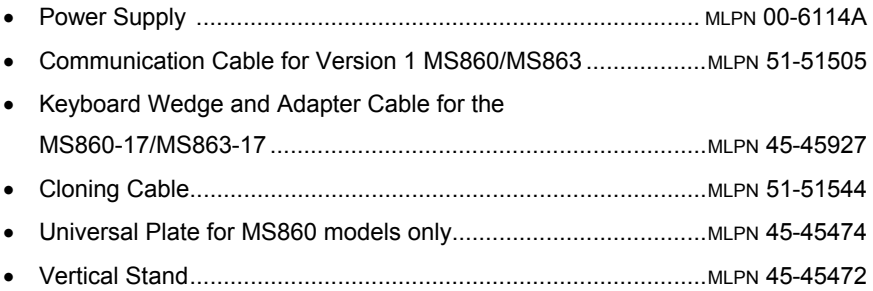

If any item is missing or to order additional items, contact the dealer, distributor or call Metrologic's Customer Service Department at 1-800-ID-METRO or 1-800-436-3876.

# <span id="page-6-0"></span>**SCANNER CONNECTIONS TO THE HOST**

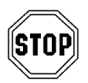

To avoid potential problems, **do not power up the scanner until the communication cable is secured to the host.**

- 1. Turn off the host system.
- 2. Connect the 25-pin D-type connector on the scanner's head cable to the communication cable.
- 3. Connect the other end of the communication cable to the host device.
- 4. If the scanner will not receive power from a transformer, skip to Step 5.

If the scanner will receive power from an external power source, check the AC input requirements of the transformer to make sure the voltage matches the AC outlet. The outlet must installed near the equipment and be easily accessible.

- 5. Plug the transformer into the side of the female D-type connector located on the communication cable.
- 6. Plug the transformer into the AC outlet to supply power to the scanner.
- 7. Power up the host system.
	- **Note**: When the scanner first receives power, the LEDs will flash and then the scanner will beep once. After the scanner performs this start up sequence, the green LED will remain *ON* for a specified time indicating that the laser is *ON*.

**Caution:**

To maintain compliance with applicable standards, all circuits connected to the scanner must meet the requirements for SELV (Safety Extra Low Voltage) according to EN 60950.

To maintain compliance with standard CSA C22.2 No. 950/UL 1950 and norm EN 60950, the power source should meet applicable performance requirements for a limited power source.

# <span id="page-7-0"></span>**CONFIGURATION OF THE SCANNER TO THE HOST SYSTEM**

The MS860/MS863 is shipped from the factory programmed to a set of default conditions noted in the *Default Settings* section of this guide and in the *ScanSelect® Scanner Programming Guide* provided. The default settings in the *ScanSelect* guide have an asterisk that appears before the brief definition next to the bar code.

Since each host system is unique, the scanner will need to be configured to match the specific host system's requirements. If using ScanSet<sup>®</sup>, refer to the ScanSet documentation for information on how to configure the scanner.

To configure the MS860/MS863

- 1. Connect the scanner to the host system (refer to page 3).
- 2. Enter program mode by scanning the ENTER/EXIT program mode bar code (the unit will beep three times).
- 3. Scan the appropriate bar code(s) that appear in the *ScanSelect Scanner Programming Guide*.
	- Note: Reveal only one bar code to the scanner at a time. With your hand, cover the bar code that is not to be scanned.
- 4. Exit program mode by scanning the ENTER/EXIT program mode bar code again.
	- Note: Non-RS-232 interfaces chosen in Section B of the ScanSelectProgramming Guide do not match the default settings that are loaded when the same interface is selected with ScanSet.

# <span id="page-8-0"></span>**CLONING FEATURE**

The cloning feature is used to program several scanners with the same settings.

To clone a scanner:

- 1. Turn *OFF* the power to both scanners by unplugging the transformers.
- 2. Connect the cloning cable (MLPN 51-51544) between the two scanners.
- 3. Turn *ON* the power to both scanners by plugging in the transformers.
- 4. When each scanner is ready, scan the cloning bar code with the scanner that has the settings that need to be transferred to the other scanner.

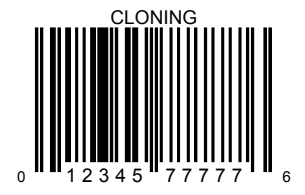

# <span id="page-9-0"></span>**VERSION 11 IBM 46XX SCANNER**

Output Format: IBM RS-485 serial input/output for the 4680 and 4690 (46XX) point-of-sale terminals

The Version 11 46XX interface can be used in several different ways. Both the 46XX terminal and the scanner must be configured to match each other.

**Warning**: Power to the scanner and 46XX terminal should be turned off before making physical connection.

The 4680 and 4690 series terminals have different types of physical ports for connecting bar code scanners. Scanner ports include Port 5B, Port 17, and Port 9? (? = A, B, C, or E). A Port 9 type connector is present on all versions of the 46XX families of terminals. That is one reason why it is the normal point of connection for Metrologic scanners. Another reason is that there is enough 12 volt power available to operate many Metrologic scanners. If your terminal configuration requires the use of a different physical port for connecting bar code scanners, contact Metrologic to get particular adapter cable information.

All devices use a common communications bus inside the 46XX terminal, despite what port that is in use for the physical connection. Each device has a different address that it uses when it communicates. The terminal must be configured to look for a device at a logical address.

The IBM 1520 mode/address was selected as a default because it was the firstIBM 46XX family scanner to support UPC/EAN, Code 39 and Interleaved 2 of 5 (I 2 of 5). The Version 11 scanner formats Codabar, Code 128, and Code 93 using the Code 39 function code designation supported by the IBM device driver for this scanner type. Other emulation modes currently available are the IBM 3687-2 Port 17 fixed scanner and the Port 9B IBM 4500 CCD hand-held barcode reader. The use one of these other emulation modes may be needed depending on which operating system (4680.OS, 4690.OS, POS/DOS or DOS/RIPPS) is in use at your site.

**Note**: The IBM 4683 and IBM 4684 terminals have a good proven track record of supplying power to Metrologic scanners. The IBM 4693 and IBM 4694 terminals may be restricted from supplying power to certain scanner models. Specifically, Metrologic currently recommends using an external power supply for the scanner when connecting to an IBM 4694. Metrologic has no recommendations at this time for IBM 4693 terminals.

# <span id="page-10-0"></span>**CONFIGURING THE MS860-11/MS863-11 SCANNER**

Located in the Version 11 scanner are two computer boards. One computer board is for decoding and the other for 46XX IO processing. The decode board is configured using ScanSet or ScanSelect while the IO board is configured with an internal DIP Switch bank.

For UPC/EAN scanning, the decode board should be set as follows:

Enable IBM 4680 CommunicationEnable UPC/EANBeep after Transmit Enable Communication TimeoutsTransmit UPC-A Check Digit Transmit UPC-E Check Digit

These settings configure the decode board to beep after transmitting the data to the terminal device driver. If the data does not clear the communications bufferwithin two seconds, it is discarded without giving the operator a good scan indication. This accommodates newer versions of the IBM device drivers that enable/disable scanning in many different situations.

The default setting of the interface board is to emulate the IBM 1520 hand scanner that supports UPC/EAN and alphanumeric code types. The following is a list of switch settings for the internal interface board that handles the 46XX SIOC communications.

There are eight DIP switches on the board that are both software and hardware switches.

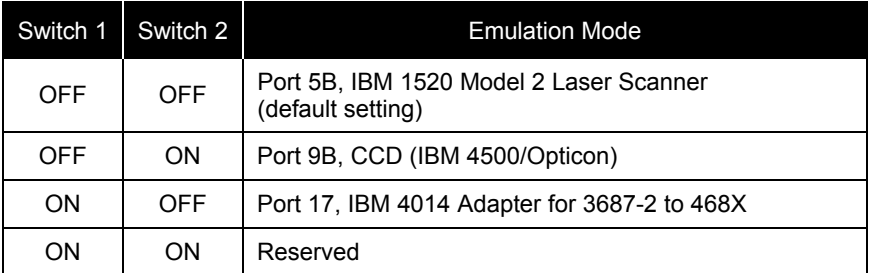

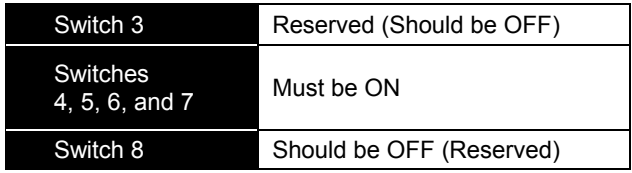

# <span id="page-11-0"></span>**CONFIGURING THE IBM 46XX**

The 4683 and 4693 terminals are configured on the store controller. The 4684 and 4694 terminals are typically configured on the individual terminals. Follow the appropriate guide for your type of equipment.

IBM 4683 and 4693 Terminals Driven by a 46XX Store Controller Running 4680.OS or 4690.OS

Access the terminal configuration menu on the store controller. If not already selected, select an IBM 1520 laser hand scanner (4680.OS Port 5B), an IBM 4500 hand-held bar code reader (CCD, 4680.OS Port 9B), or an IBM 3687-2 fixed scanner (4680.OS Port 17) that matches the configuration of your scanner. Regarding the 4690.OS, at the time of this printing, Metrologic does not know exactly which terminal port configuration screen is used for selecting scanners. It should be listed under the Port 9A, 9B, 9C, or 9E sections. The 4693 terminal has a Port 5B that was originally used for the IBM 1520 scanner. While IBM has withdrawn this product, it was not clear how terminal configuration and device driver support would be provided for the installed base of users.

Save the configuration and activate it for the desired terminals. Download the configuration to the terminal(s) per standard procedures.

#### **IBM 4684 and 4694 Systems**

Initialize the RIPPS drivers for a hand scanner if hand scanner emulation wasselected. Initialize the RIPPS drivers for a "POS scanner" if the 3687-2 scannerhas been selected.

<span id="page-12-0"></span>The MS860/MS863 scanner (version 17) provides keyboard emulation by converting the scanned bar code data to the PC keyboard scan code equivalent.

The following are the supported keyboard and country types:

### **PC Type**

- AT (includes IBM PS/2 and compatible models 50, 55, 60, 80)
- XT
- PS/2 (includes IBM PC and compatible models 30, 70, 8556)

### **Keyboard Country Type**

- USA
- **France**
- Italy
- United Kingdom
- **Germany**
- **Spain**
- **Belguim**
- Swiss

With the appropriate communication cable, the scanner will also provide an RS-232 or light pen emulation interface. When configuring the scanner for one interface versus another, change all necessary parameters for that particular interface. For instance, when configuring the scanner for keyboard wedge emulation, recall defaults, select the PC type, keyboard country type and intercharacter delay. For further information, refer to the ScanSelect Scanner Programming Guide or ScanSet Scanner Configuration Guide.

# <span id="page-13-0"></span>**CONNECTION OF A MS860-17 SCANNER TO A PC**

- 1. If the PC is on, exit your application and turn the PC off.
- 2. Disconnect the keyboard from the PC. Plug the Keyboard Wedge cable to the PC and the keyboard. Use the adapter cable if necessary.
- 3. Connect the 25-pin D-type connector on the scanner's head cable to the Keyboard Wedge cable.
- 4. Check the AC input requirements of the transformer to make sure the voltage matches the AC outlet. A socket outlet should installed near the equipment and be easily accessible.
- 5. Plug the transformer into the side of the female D-type connector located on the communication cable. Plug the transformer into the AC outlet to supply power to the scanner.
- 6. Turn the PC on.
- 7. When the scanner first receives power, the LEDs will flash and the scanner will beep once. After the scanner performs this start up sequence, the green LED will remain on for a specified time indicating the laser is on.

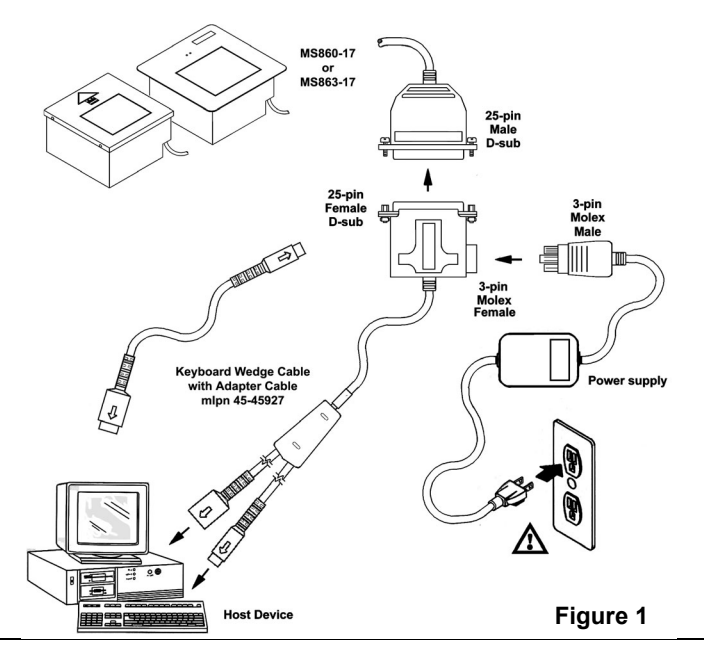

#### **Caution:**

To maintain compliance with applicable standards, all circuits connected to the scanner must meet the requirements for SELV (Safety Extra Low Voltage) according to EN 60950.

To maintain compliance with standard CSA C22.2 No. 950/UL 1950 and norm EN 60950, the power source should meet applicable performance requirements for a limited power source.

# <span id="page-14-0"></span>**OPTIONAL IN-COUNTER MOUNTING OPTIONS FOR THE MS860**

Metrologic has designed three plates to accommodate in-counter installation of the MS860. Included automatically with the purchase of the MS860 is Metrologic part #45-45471, Installation Plate. The universal and replacement plates are available for an additional charge. Contact the distributor, dealer or Metrologic customer service representative to order one of these plates.

#### **Metrologic Part Number mlpn 45-45471, Installation Plate**:

This plate is designed for use in counters with no previous cutouts. No routing is necessary for a flush fit as the stainless steel top is only .60mm (.024") thick. The cut out measurements are 180.34 mm (7.1") L x 175.26 mm (6.9") W. The final cut out must not be greater than 1.5mm (1/16") or less than the exact measurement.

#### **Metrologic Part Number mlpn 45-45474, Universal Plate**:

This plate is designed to fit into an existing cut out up to 292.1 mm (11.5") L x 508 mm (20") W.

#### **Metrologic Part Number mlpn 45-45470, Replacement Plate**:

This plate is designed to fit into a cut out that previously contained an MS260 or MS362 scanner. This plate fits into the existing 293.62 mm (11.56") L x 245.36 mm (9.66") W.

### <span id="page-15-0"></span>**Vertical Stand Kit, MLPN 45-45472 includes:**

- a. Vertical Stand **a.** I MLPN 45-45472 1 Qtv. 1
- b. #6-32 x 3/8" Phillips Head Screw [MLPN 18-18317] Qty. 2<br>c. #8 x 1.00" Round Head Wood Screw [MLPN 18-18057] Qty. 3
- c.  $#8 \times 1.00$ " Round Head Wood Screw  $\left[$  MLPN 18-18057  $\right]$  Qty. 3

### **Installation**

Orientation Note:

The arrow on the top of the scanner indicates the direction that itemsmust be presented to the scanner.

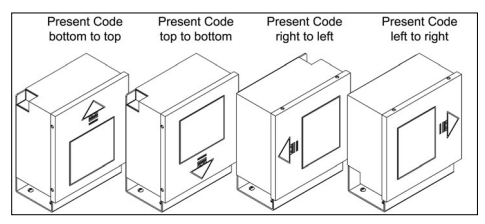

- 1. Drill four #39 pilot holes into the counter top (See Figure 2).
- 2. Screw the stand to the counter top with the four #8 wood screws provided.
- 3. Secure the unit to the stand using the four #6-32 x 3/8" screws provided (See Figure 4).

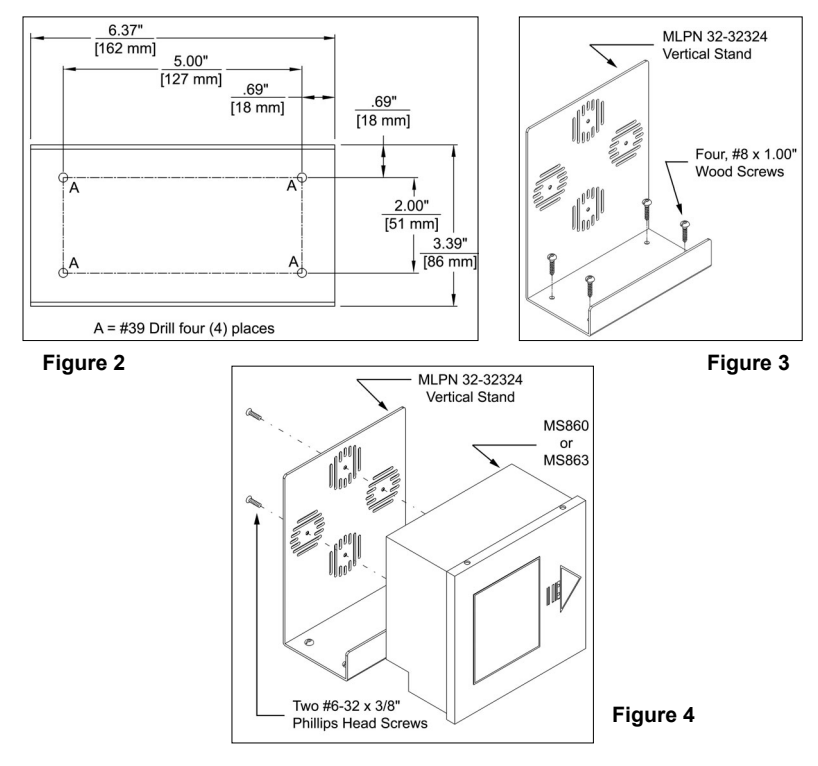

# <span id="page-16-0"></span>**SCANNER PARTS**

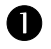

### **Touch Plate**

When a specified time has elapsed without any scanning, the unit will enter <sup>a</sup>"standby" mode. Touching the touch plate arrow on the top cover will reactivate the scanner.

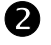

### **Red LED**

When the red LED flashes *ON*, the scanner has read a bar code successfully. When the red light turns *OFF*, communication to the host is complete.

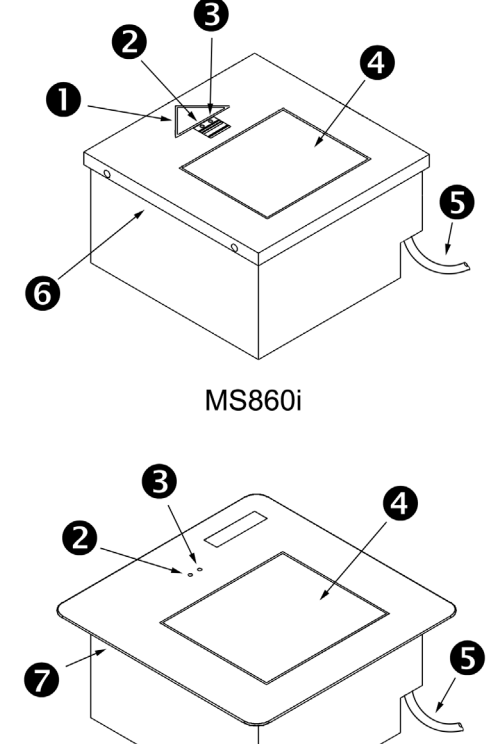

# 3)

### **Green LED**

When the green LED is *ON*, this indicates the unit is receiving power and the laser is *ON*.

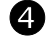

### **Output Window**

This aperture emits laser light.

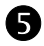

### **Head Cable**

This cable can be connected directly to the host device or to acommunication cable.

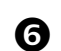

### **Stainless Steel Top Plate**

(*On the MS860 only.*)

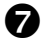

### **Dark Grey ABS Top Plate** (*On the MS863 only.*)

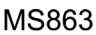

**Figure 5:** MS860 & MS863 Scanner Parts

# <span id="page-17-0"></span>**The MS860 TOUCH PLATE**

The MS860 will enter "standby" when it remains dormant for a time. When the scanner's computer is on "standby," touching the touch plate will "wake up" the scanner and activate the laser. When the green LED comes on, the scanner is powering up for full operation. After approximately three seconds, the scanner will be ready to operate.

The default touch plate timeout is ten minutes. However, this can be changed through ScanSet or by scanning a bar code in Section C of the ScanSelect Programming Guide. The available times are two minutes, thirty minutes or no timeout.

#### **Plaque de palpeur**

Le scanner passe en mode 'Stand-by' quand il n'est pas utilisé pendant une certaine période. Si le calculateur du scanner se trouve en mode 'Stand-by', le contacte de la plaque de palpeur "réveille" le scanner et active le laser. L'allumage de la diode verte indique que le scanner se met en service en attente d'utilisation. Au bout d'environ 3 secondes, le scanner est prêt à servir.

La temporisation standard de plaque de palpeur est de 10 minutes. Ceci peut toutefois être modifié avec ScanSet ou par lecture d'un code barres au chapitre C du manuel de programmation ScanSelect. Les durées disponibles sont deux minutes, trente minutes ou même aucune temporisation.

#### **Sensorplatte**

Der Scanner tritt in den 'Stand-by'-Modus ein, wenn er für einen bestimmten Zeitraum untätig geblieben ist. Befindet sich der Rechner des Scanners im 'Stand-by'-Modus, "weckt" die Berührung der Sensorplatte den Scanner und aktiviert den Laser. Das Aufleuchten der grünen Leuchtdiode zeigt an, daß der Scanner sich für volle Betriebsbereitschaft einschaltet. Nach etwa drei Sekunden ist der Scanner betriebsbereit.

Der Standard-Sensorfeld-Timeout liegt bei zehn Minuten. Dies kann jedoch geändert werden durch ScanSet oder Einlesen eines Barcodes in Abschnitt C des ScanSelect Programmierhandbuchs. Die verfügbaren Zeiträume sind zwei Minuten, dreißig Minuten oder gar kein Timeout.

#### **Piastra sensore**

Se lo scanner è rimasto disattivato per un determinato periodo esso passa in modalità 'stand-by'. Quando il calcolatore dello scanner si trova in modalità 'stand-by', occorre toccare la piastra sensore per "svegliare" lo scanner ed attivare il laser. L'accensione del diodo luminoso verde indica che lo scanner si accende per diventare completamente pronto. Dopo circa tre secondi lo scanner ha raggiunto la condizione "pronto".

Il timeout standard della zona sensore è regolato su dieci minuti. Questo valore può, però, essere modificato con lo ScanSet oppure con la lettura di un codice a barre, come descritto nella sezione C del Manuale di programmazione ScanSelect. Gli intervalli possibili sono due minuti, trenta minuti oppure nessun timeout.

14

# <span id="page-18-0"></span>**VISUAL INDICATORS**

There is a red and green LED at the top of the scanner. When the scanner is on, the flashing or stationary activity of the LEDs indicates the status of the scan and scanner.

#### **Steady Green**

When the laser is on, the green LED is also on. This occurs when the touch plate has been touched. The green LED will remain on until the touch plate timeout elapses or until the scanner turns off.

#### **Steady Green; Red Flash**

When the scanner successfully reads a bar code, the red LED will flash then beep once. If this does not happen, then the bar code has not been successfully read.

#### **Steady Red and Green**

After a successful scan, the scanner transmits the data to the host device. When the host is not ready to accept the information, the scanner's red LED will remain on until the data can be transmitted.

#### **Alternating Red and Green**

This indicates the scanner is in program mode.

#### **Steady Red**

This indicates the scanner is in ScanSet mode.

#### **No Red or Green LED**

There are two reasons why the LEDs will not be illuminated. First, if the scanner is receiving power and the LEDs are not on, then the scanner has remained dormant for a specified time and the laser has turned off. To reactivate the unit, touch the touch plate. Secondly, if the scanner is not receiving power from the host or transformer, then the LEDs will not turn on.

#### **Flashing Red**

This indicates the scanner has experienced a laser subsystem failure. Return the unit for repair at an authorized service center.

# **VISUAL INDICATORS**

### **Signaux optiques**

Sur la partie supérieure du scanner se trouvent une diode LED rouge et une diode LED verte. Quand le scanner est sous tension, les diodes rouge et verte clignotantes ou allumées vous informent sur l'état du scanner.

#### **Ni la diode rouge, ni la diode verte n'est allumée**

Il existe deux raisons possibles pour que les diodes ne s'allument pas. Premièrement: si le scanner reçoit de l'énergie sans que les diodes ne <sup>s</sup>'allument, le scanner est resté sans servir pendant une certaine période et le laser est désactivé. Pour le réactiver, touchez le palpeur infrarouge. Deuxièmement: quand le scanner ne reçoit de l'énergie ni de l'ordinateur central, ni du transformateur, les diodes restant éteintes.

#### **Diode verte reste allumée**

Quand le laser est en service, la diode verte s'allume également. C'est le cas quand vous avez touché le palpeur. La diode verte reste allumée tant que la temporisation de l'infrarouge dure ou jusqu'à ce que le scanner soit désactivé.

#### **Diode verte reste allumée; diode rouge clignotante**

Après lecture avec succès d'un code barres par le scanner, la diode rouge se met à clignoter, suivie d'un bip sonore unique. Si la diode rouge ne clignote pas ou quand aucun bip sonore n'est émis, cela signifie que le code barres n'a pas pu être lu avec succès.

#### **Diode rouge et verte reste allumées**

Une fois le palpage effectué avec succès, le scanner transmet les données à l'ordinateur central. Si ce dernier n'est pas prêt à recevoir les données, la diode rouge du scanner s'allume jusqu'à ce que les données puissent être transmises.

#### **Diode rouge et verte en alternance**

Indique que le scanner se trouve en mode de programmation.

#### **Diode rouge reste allumée**

Indique que le scanner se trouve en mode ScanSet.

#### **Diode rouge clignotante**

Indique une panne de laser pendant le palpage. Veuillez envoyer votre appareil chez un concessionnaire pour réparation.

### **Optische Anzeigen**

Auf dem Scanner befinden sich eine rote und eine grüne Leuchtdiodenanzeige. Bei eingeschaltetem Scanner geben Ihnen die blinkenden oder feststehenden Leuchtdiodenanzeigen Aufschluß über den Abtast- und Scannerstatus.

### **Weder rote noch grüne Leuchtdiodenanzeige**

Es gibt zwei mögliche Gründe, weshalb die Leuchtdiodenanzeigen nicht aufleuchten. Erstens: Wenn der Scanner mit Strom versorgt wird und die Leuchtdiodenanzeigen nicht aufleuchten, so ist der Scanner für einen bestimmten Zeitraum untätig geblieben und der Laser ist abgeschaltet. Berühren Sie das Sensorfeld zur Reaktivierung der Einheit. Zweitens: Wenn der Scanner weder vom Hostrechner noch vom Transformator Energie erhält, leuchten die Leuchtdiodenanzeigen ebenfalls nicht auf.

### **Feststehende grüne Anzeige**

Wenn der Laser eingeschaltet ist, leuchtet die grüne Leuchtdiodenanzeige ebenfalls auf. Dies ist der Fall, wenn das Sensorfeld berührt wurde. Die grüne Leuchtdiodenanzeige leuchtet solange auf, bis das Sensorfeld-Timeout abgelaufen ist oder bis der Scanner abgeschaltet wird.

### **Feststehende grüne Leuchtanzeige; rote Blinkanzeige**

Nach erfolgreichem Lesen eines Barcodes durch den Scanner blinkt die rote Leuchtdiode auf, gefolgt von einem einmaligen Piep-Signal. Blinkt die rote Leuchtdiodenanzeige nicht auf oder sendet der Scanner kein einmaliges Piep-Signal aus, so konnte der Barcode nicht erfolgreich gelesen werden.

### **Feststehende rote und grüne Leuchtanzeige**

Nach erfolgreichem Abtasten überträgt der Scanner die Daten an das Hostgerät. Falls das Hostgerät zur Datenannahme nicht bereit ist, leuchtet die rote Leuchtdiodenanzeige solange auf, bis die Daten übertragen werden können.

### **Alternierende rote und grüne Leuchtanzeige**

Zeigt an, daß sich der Scanner im Programmiermodus befindet.

### **Feststehende rote Leuchtanzeige**

Zeigt an, daß sich der Scanner im ScanSet-Modus befindet.

### **Aufblinkende rote Leuchtanzeige**

Zeigt an, daß beim Scanner ein Laserausfall vorliegt. Bringen Sie das Gerät zur Reparatur in ein Vertragsservicecenter.

# **VISUAL INDICATORS**

### **Segnali ottici**

Sullo scanner si trovano due diodi luminosi: uno rosso e uno verde. Quando loscanner è inserito, i diodi luminosi, che possono o essere accesi in continuazione o lampeggiare, Vi informano sullo stato della scansione e dell'apparecchio.

#### **Né il diodo luminoso rosso né quello verde sono accesi**

Vi sono due possibili cause se i diodi luminosi non sono accesi. Prima causa: se lo scanner viene alimentato e i diodi luminosi non sono accesi, lo scanner è rimasto disattivato per un determinato periodo e il laser è spento. Per riattivare l'unità dovreste toccare la zona sensore. Seconda causa: se lo scanner nonviene alimentato né dal calcolatore host né dal trasformatore, i due diodi luminosi non sono accesi.

#### **Il diodo luminoso verde è acceso**

Quando il laser è inserito, è acceso anche il diodo luminoso verde. Questo si ha quando la zona sensore è stata toccata. Il diodo luminoso verde è acceso fino al raggiungimento del timeout della zona sensore oppure fino allo spegnimento dello scanner.

#### **Il diodo luminoso verde è acceso; quello rosso lampeggia**

Dopo la lettura riuscita di un codice a barre da parte dello scanner il diodo luminoso rosso lampeggia e quindi viene emesso un unico segnale beep. Se il diodo luminoso rosso non lampeggia oppure lo scanner non emette un segnale beep unico, ciò significa che la lettura del codice a barre non è riuscita.

#### **Sono accesi sia il diodo luminoso rosso che quello verde**

Dopo la scansione riuscita lo scanner trasmette i dati all'host. Se l'host non è pronto per accettare i dati, il diodo luminoso rosso dello scanner è acceso fino a che i dati possono essere trasmessi.

#### **Il diodo luminoso rosso e quello verde sono accesi in alternanza**

Ciò indica che lo scanner si trova nella modalità di programmazione.

#### **Il diodo luminoso rosso è acceso**

Ciò indica che lo scanner si trova nella modalità ScanSet.

#### **Il diodo luminoso rosso lampeggia**

Ciò indica che lo scanner ha un guasto a livello del laser. Fate riparare l'apparecchio da un centro di assistenza autorizzato.

### <span id="page-22-0"></span>**VOLUME SETTINGS**

There are four volume settings available: low, medium, high and no volume. The operator can *temporarily* change the volume of the scanner by scanning the bar codes on the volume control card. To change the volume of the scanner *permanently*, enter program mode and scan the appropriate volume setting bar code in Section C of the ScanSelect® Programming Guide or use ScanSet®.

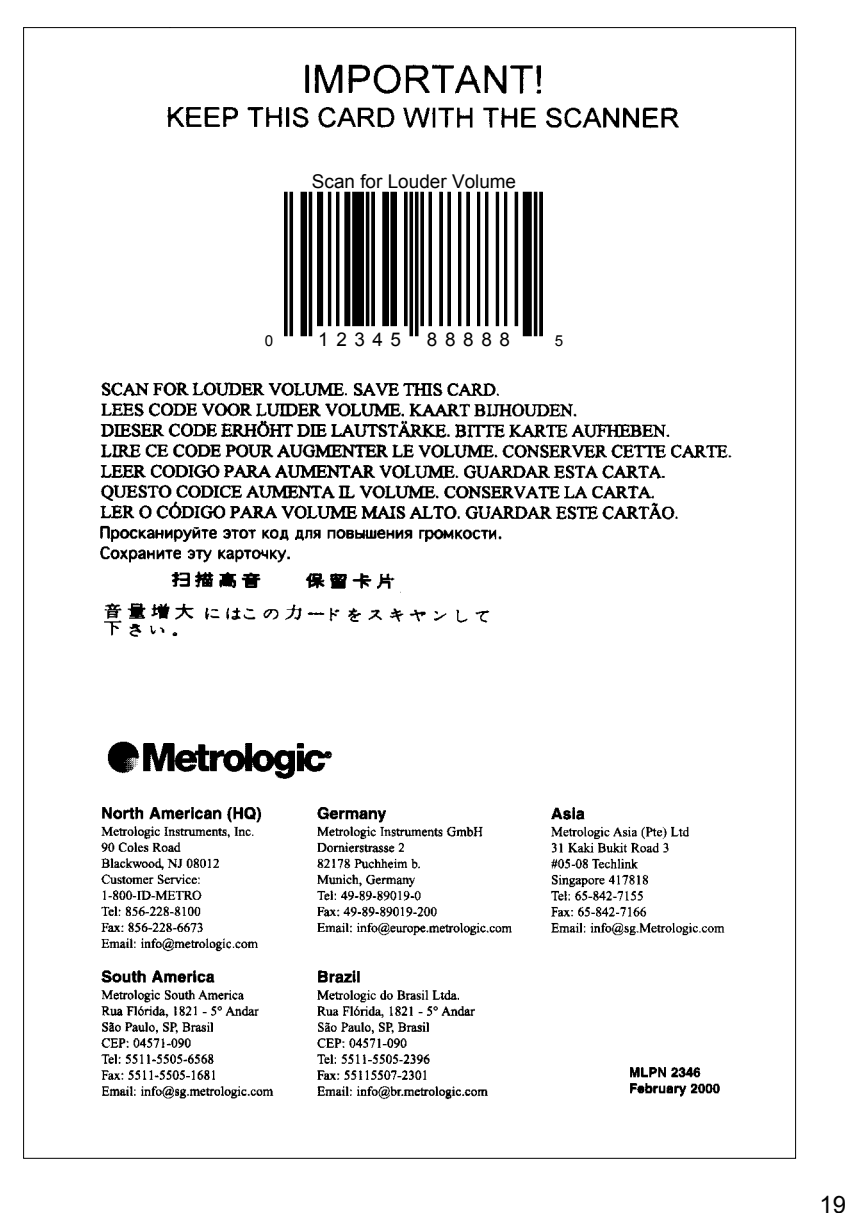

# **VOLUME SETTINGS (CONT.)**

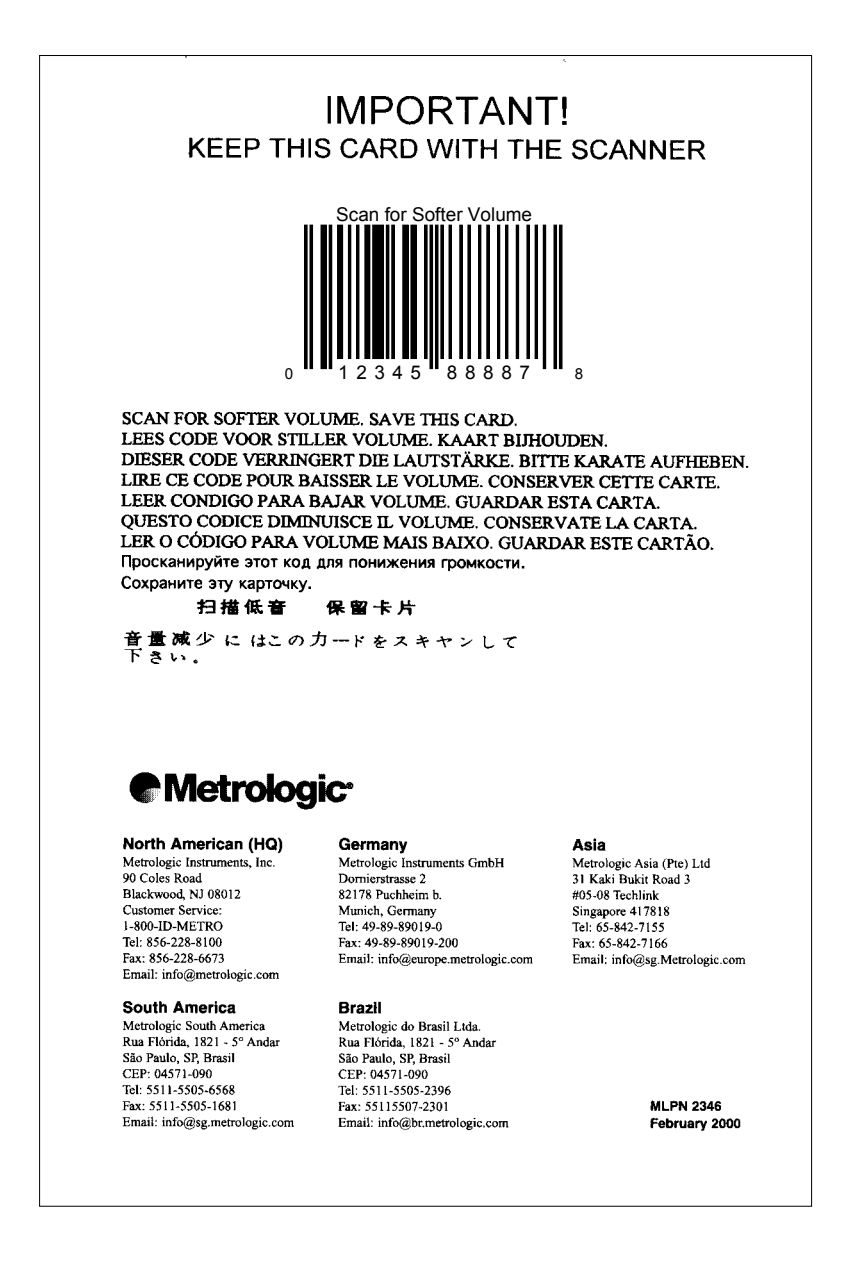

### <span id="page-24-0"></span>**LABELS**

There is one label located inside the window of the scanner noting that the device is a CDRH Class IIa laser product and IEC 825 LASERKLASSE 1.. Another label, located on the back of the unit, shows the model number, date of manufacture, and serial number. The following are samples of these labels:

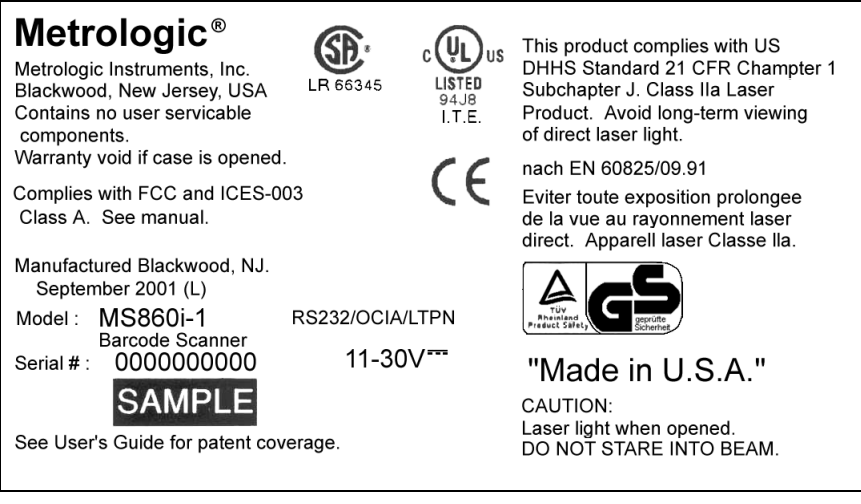

Complies with 21 CFR Chapter 1 subchapter J. Class IIa laser product. Avoid longterm viewing of direct laser light.  $\circ$ **ASERKLASSE 1** 

**Figure 5: Labels**

# <span id="page-25-0"></span>**DEPTH OF FIELD**

Through the glass at the front of the scanner, safe, low powered laser beams are projected in a complex pattern that resembles a spider web. Each of the five scan fields that generate the scan pattern extend to a range of 127mm (5.0"). This range begins from the face of the scanner window and extends from the unit for a distance of 127mm (5.0") measured along the scanning beam at the center of each scan segment. This 0.0mm - 127mm (0" - 5") range is the depth of field for the MS860*i* scanner (see figure 6).

The scan pattern is projected at an angle away from the touch plate (approximately 20 degrees, overall). As the scan fields move outward, they expand. Like an image expands from a film projector as it moves toward the screen at a movie theater, the scan pattern projects out to a well-defined region. Any label that is facing toward the scanner can be read at any point within the scanning field.

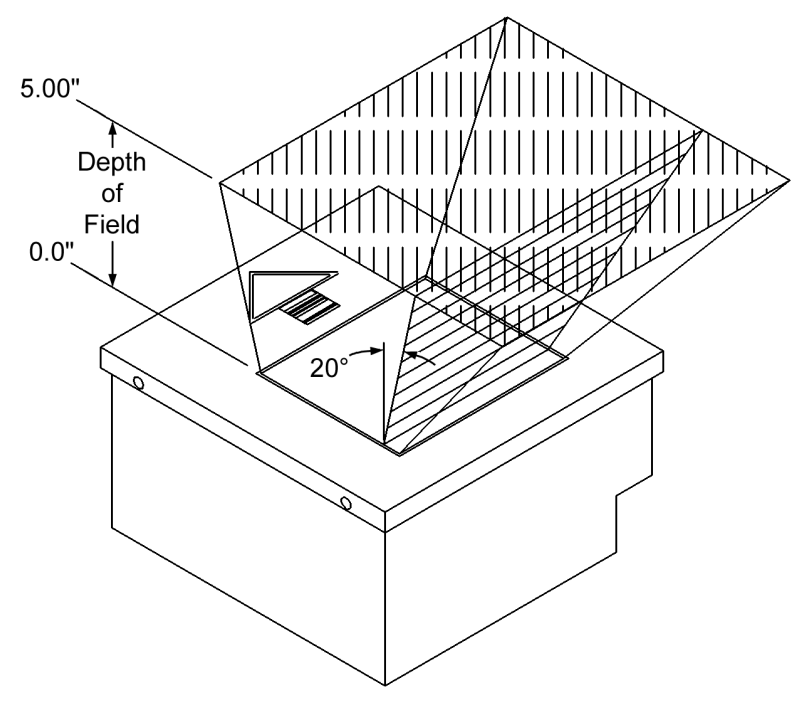

**Figure 6: Depth of Field**

# <span id="page-26-0"></span>**DEPTH OF FIELD AND SYMBOL SPECIFICATION**

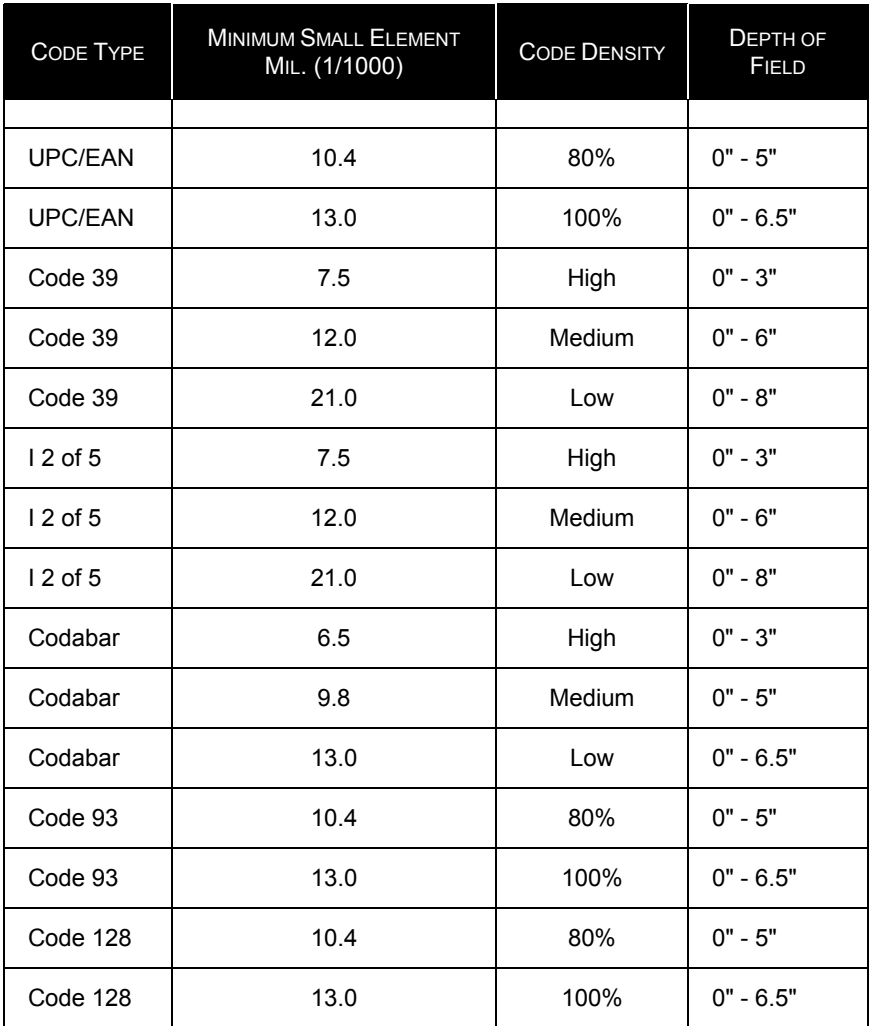

# **DEPTH OF FIELD AND SYMBOL SPECIFICATION**

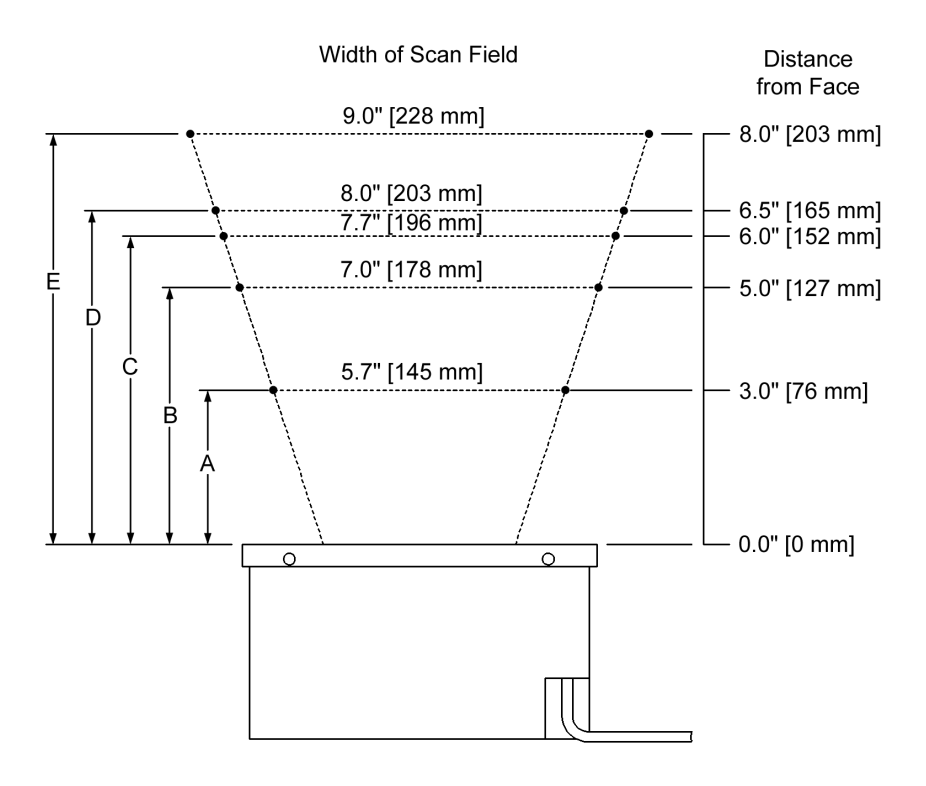

|      | <b>MINIMUM BAR CODE ELEMENT WIDTH</b> |    |    |     |     |
|------|---------------------------------------|----|----|-----|-----|
|      |                                       |    |    |     |     |
| mm   | .19                                   | 25 |    | .33 | .53 |
| mils | 7.5                                   |    | 12 | 13  | 21  |

**Figure 7: Depth of Field and Symbol Specification**

# <span id="page-28-0"></span>**MAINTENANCE**

Smudges and dirt can interfere with the proper scanning of a bar code. Therefore, the output window will need occasional cleaning.

- 1. Spray glass cleaner onto lint free, non-abrasive cleaning cloth.
- 2. Gently wipe the scanner window.

# <span id="page-29-0"></span>**SPECIFICATIONS**

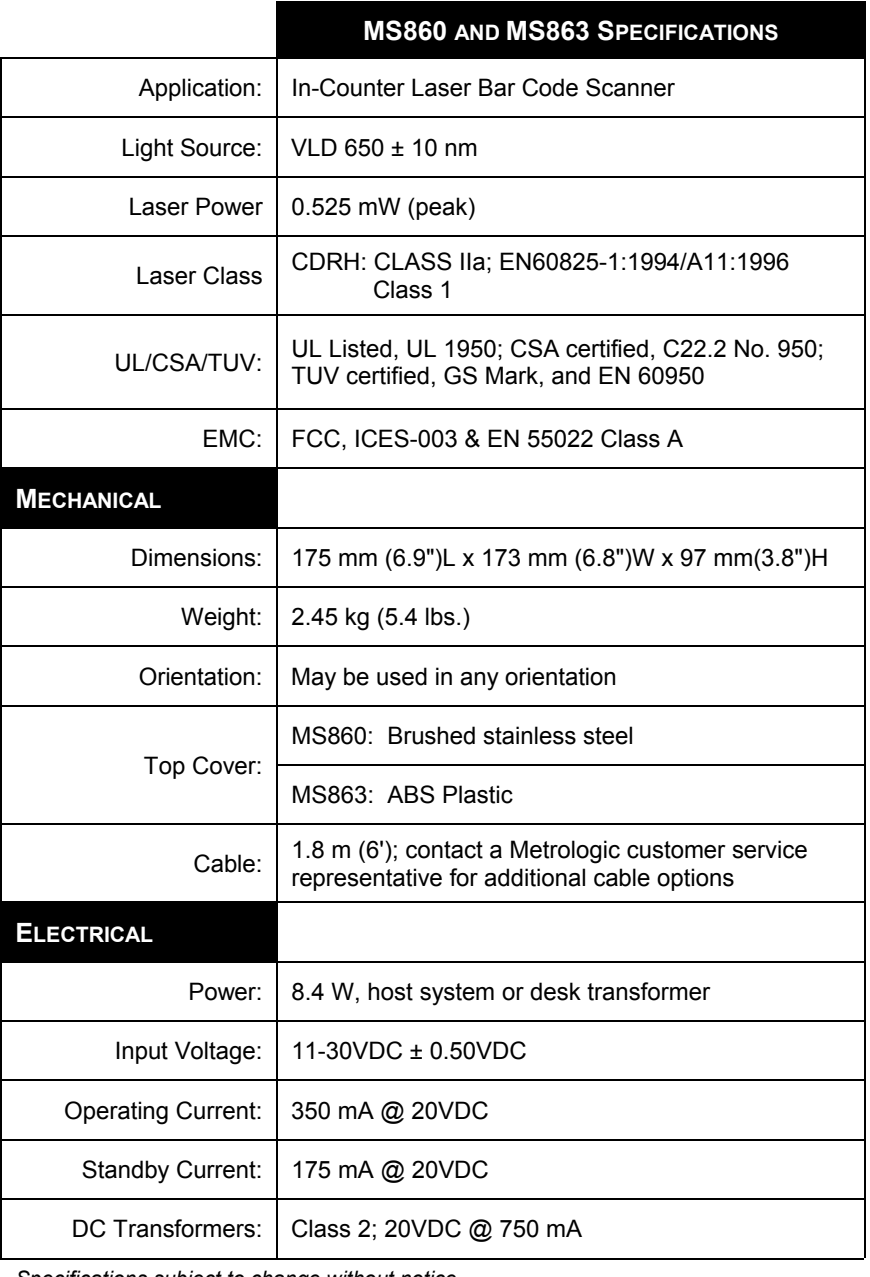

*Specifications subject to change without notice.*

# **SPECIFICATIONS (CONT.)**

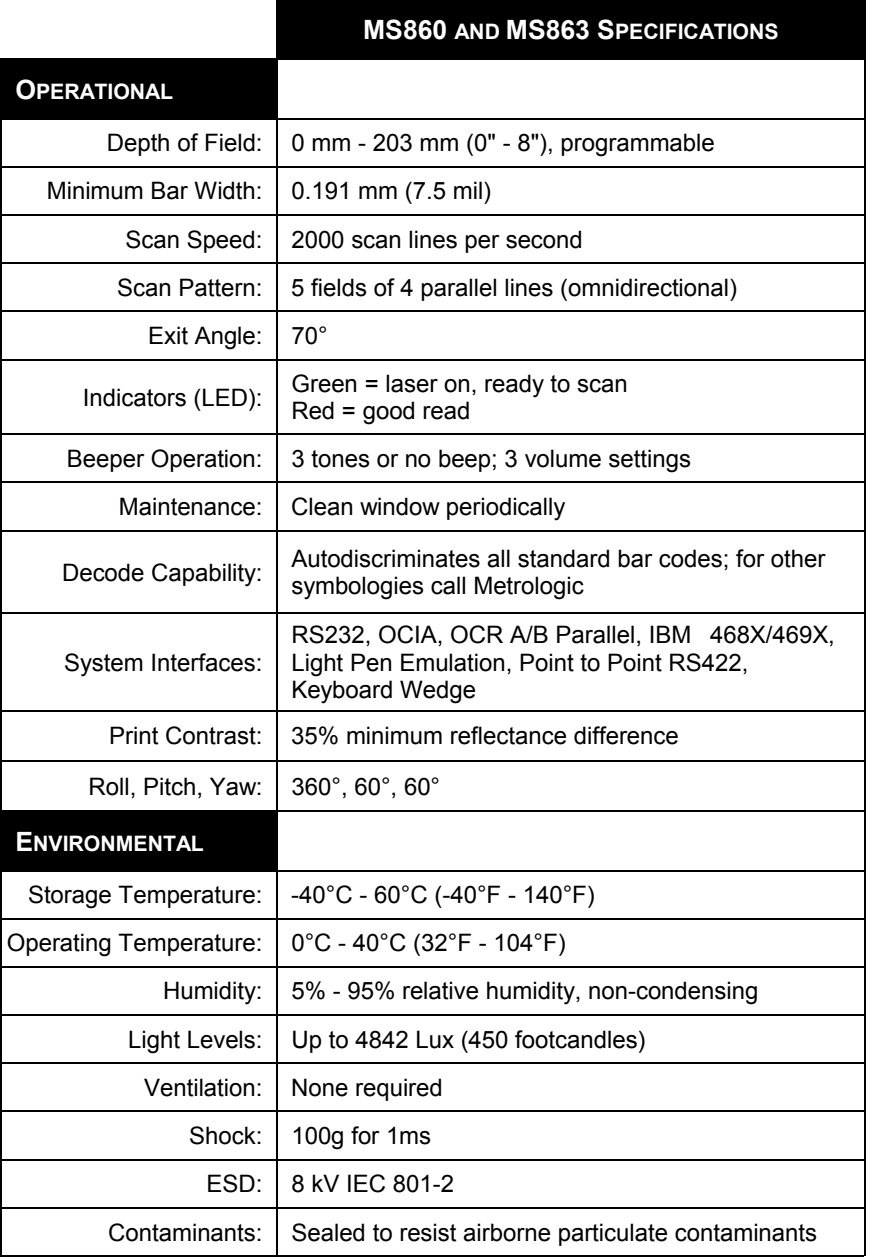

*Specifications subject to change without notice.*

# <span id="page-31-0"></span>**DEFAULT SETTINGS**

Many function of the scanner can be " programmed" - that is, enabled or disabled. The scanner is shipped from the factory programmed to a set of default conditions. The default parameter of the scanner has an asterisk (\*) in the charts on the following pages. If an asterisk is not in the default column then the default setting is OFF or DISABLED. Every communication does not support every parameter. If the communication supports a parameter listed in the charts on the following pages, a check mark will appear.

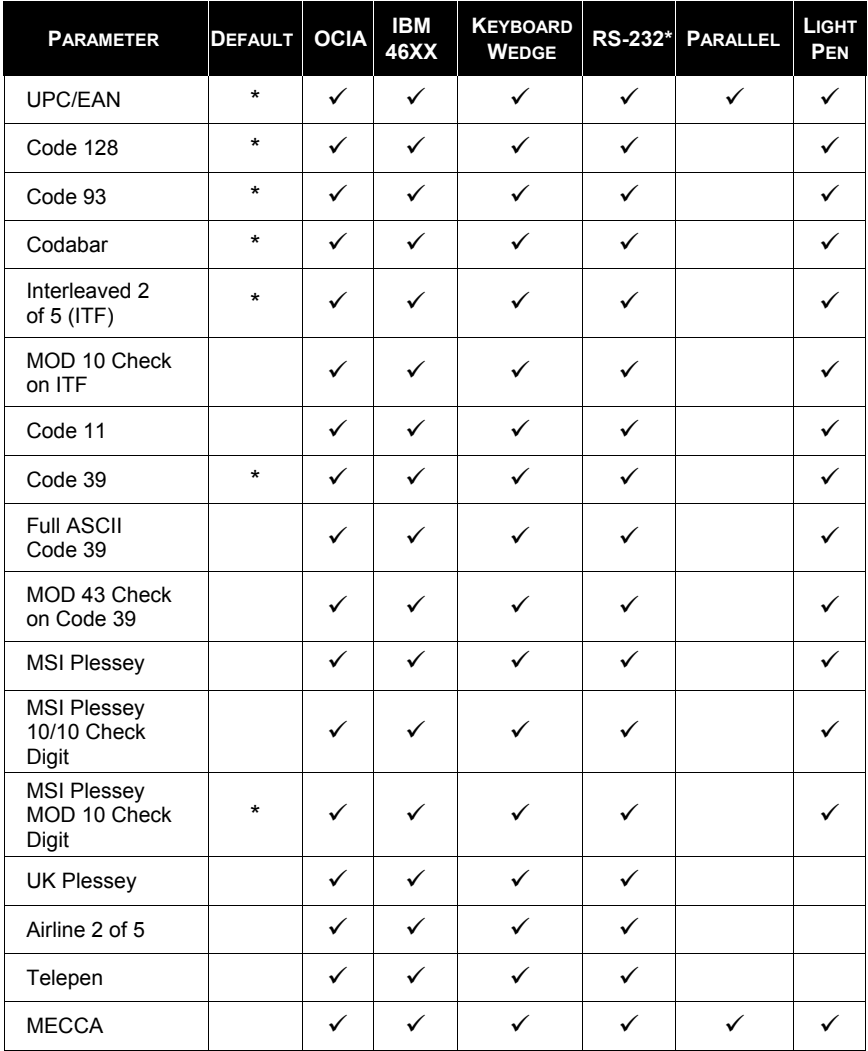

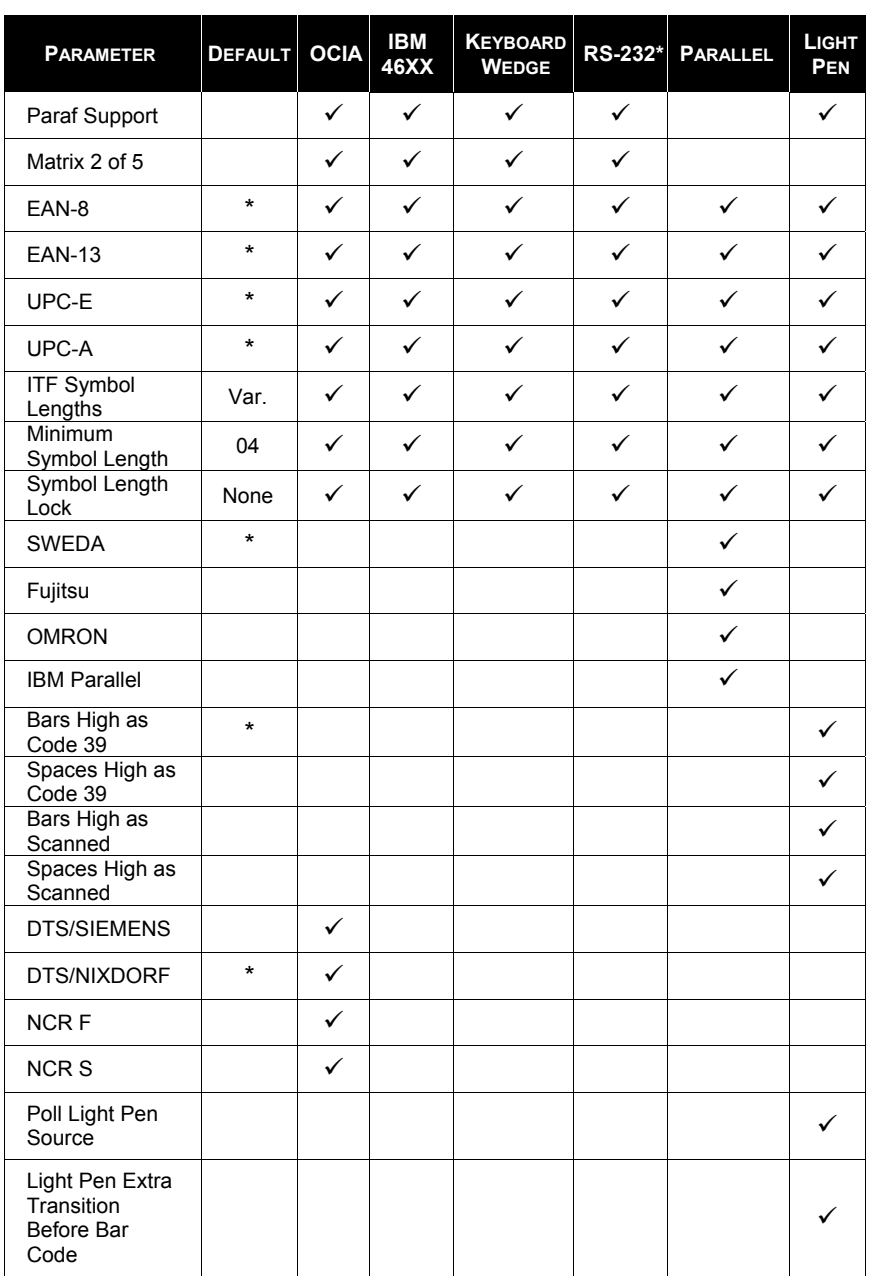

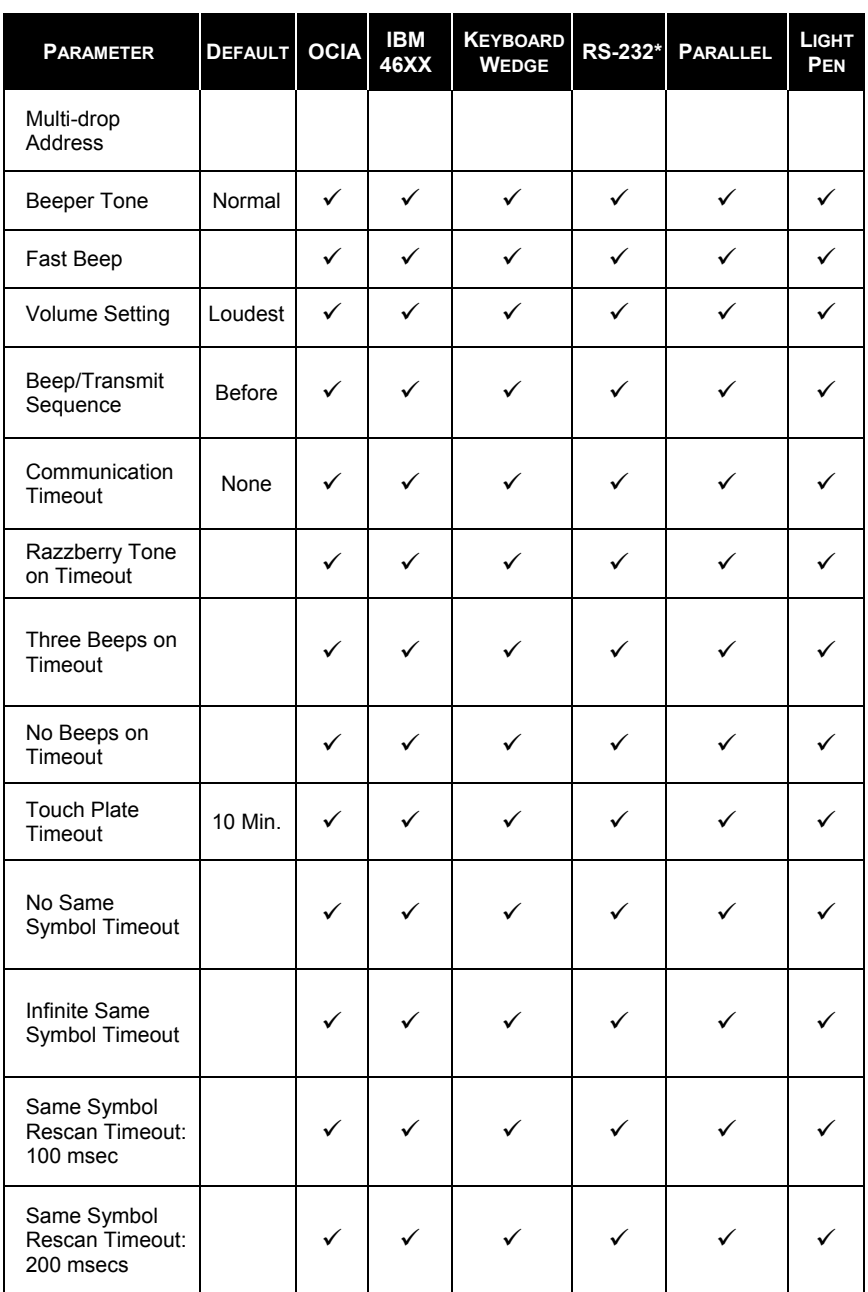

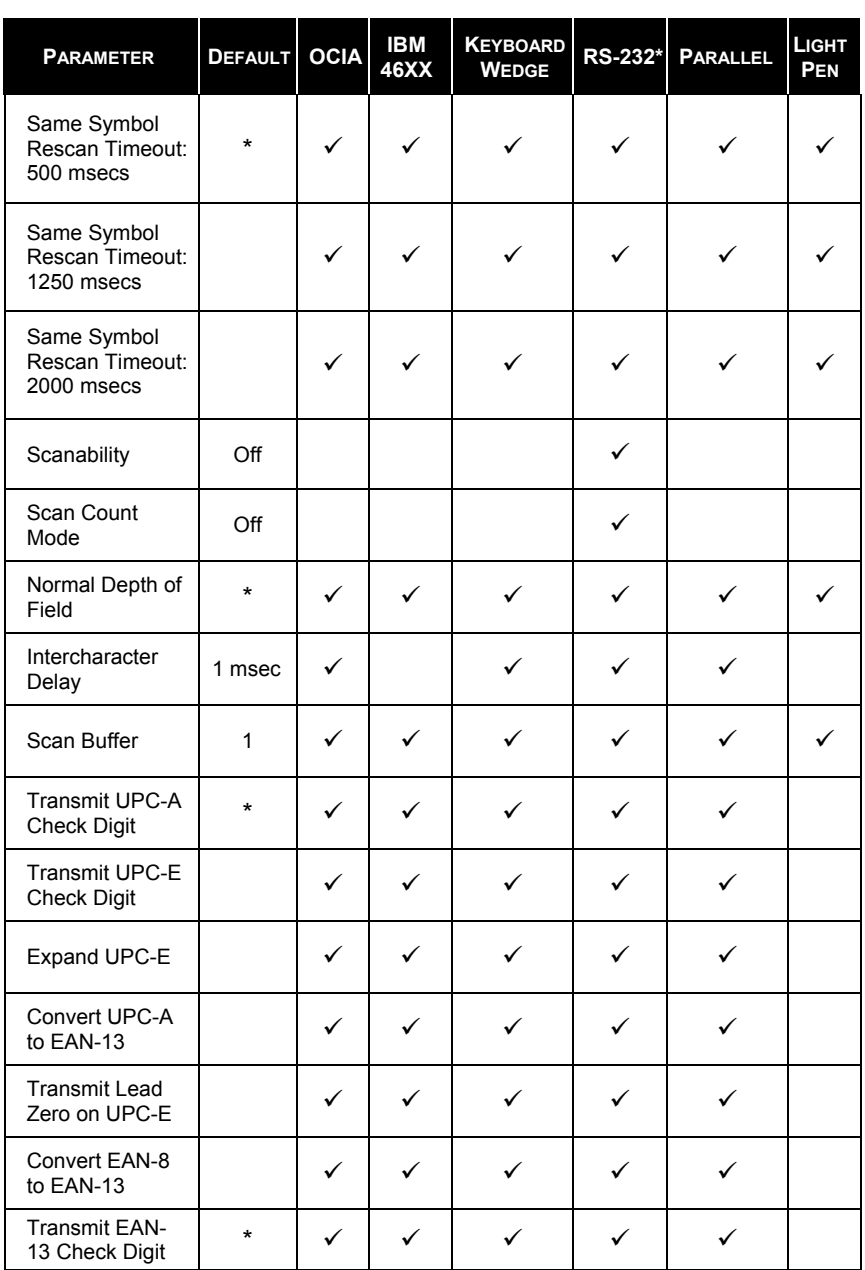

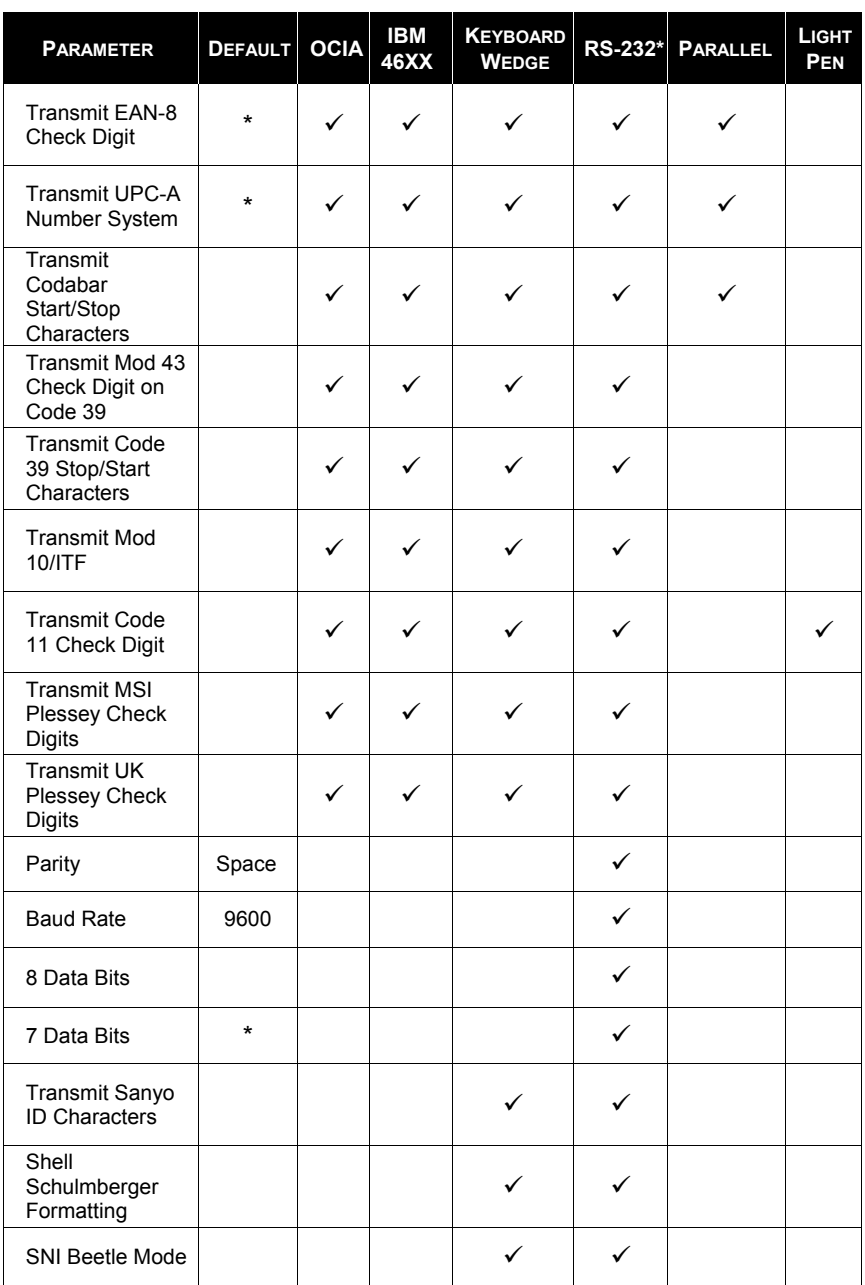

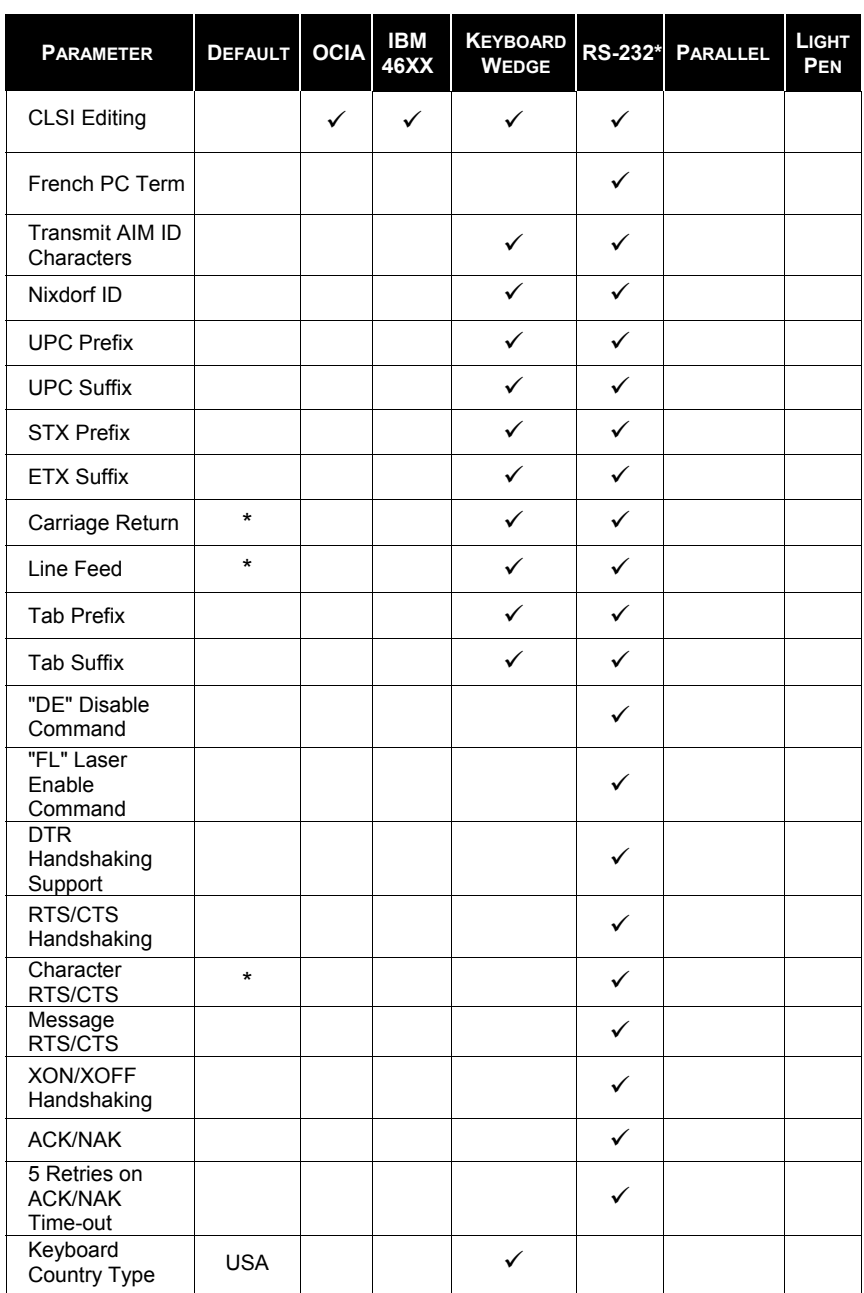

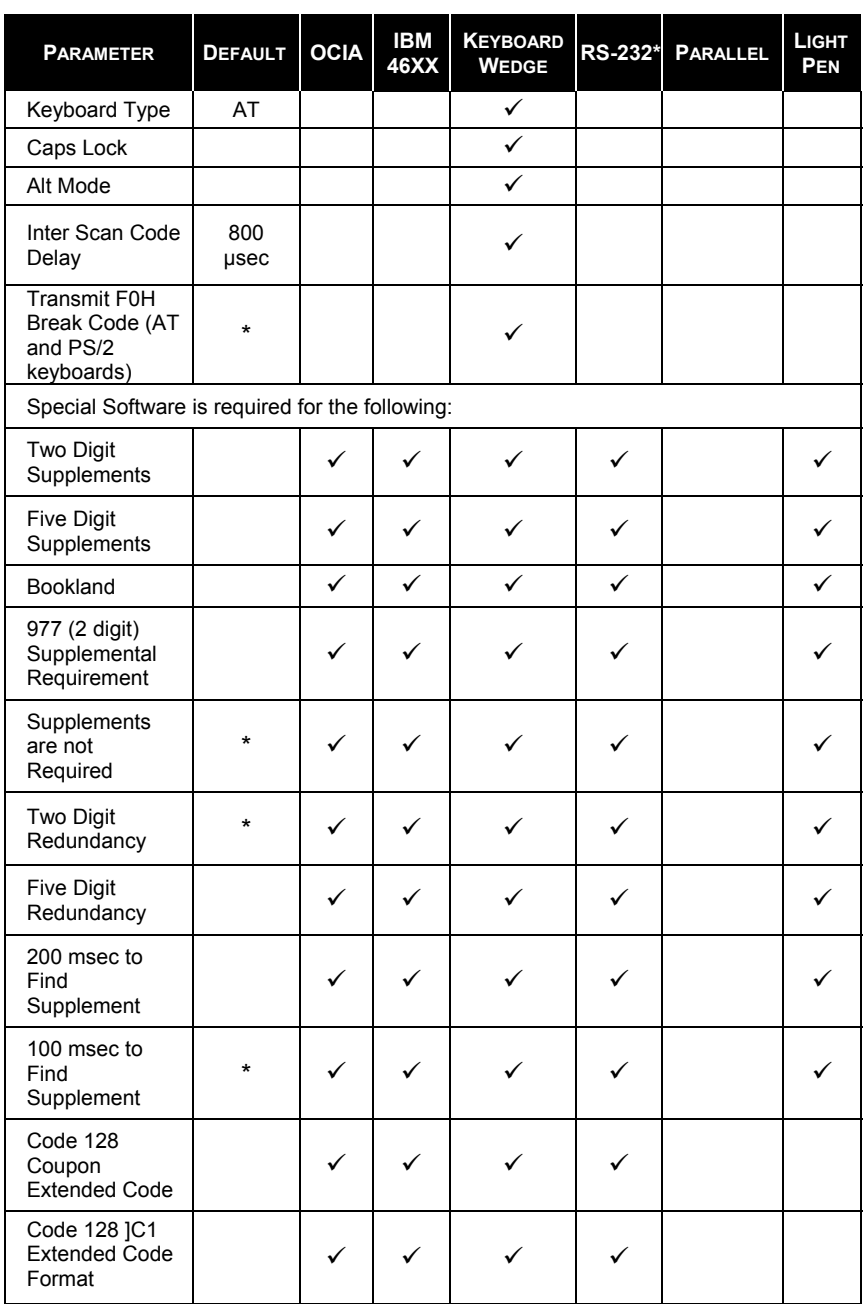

### <span id="page-38-0"></span>**Version "1" Pin Assignments for RS-232, OCIA and Light Pen Emulation**

The version "1" scanner head cable is terminated with a male 25-pin D-type connector. Connecting the scanner to the host device may require a communication cable. The communication cable may include a connection for a transformer or it may be designed to draw power directly from the host device. This can be ordered when the scanner is purchased.

The version "1" scanner is designed to be used for RS-232, OCIA or Light Pen Emulation communication.

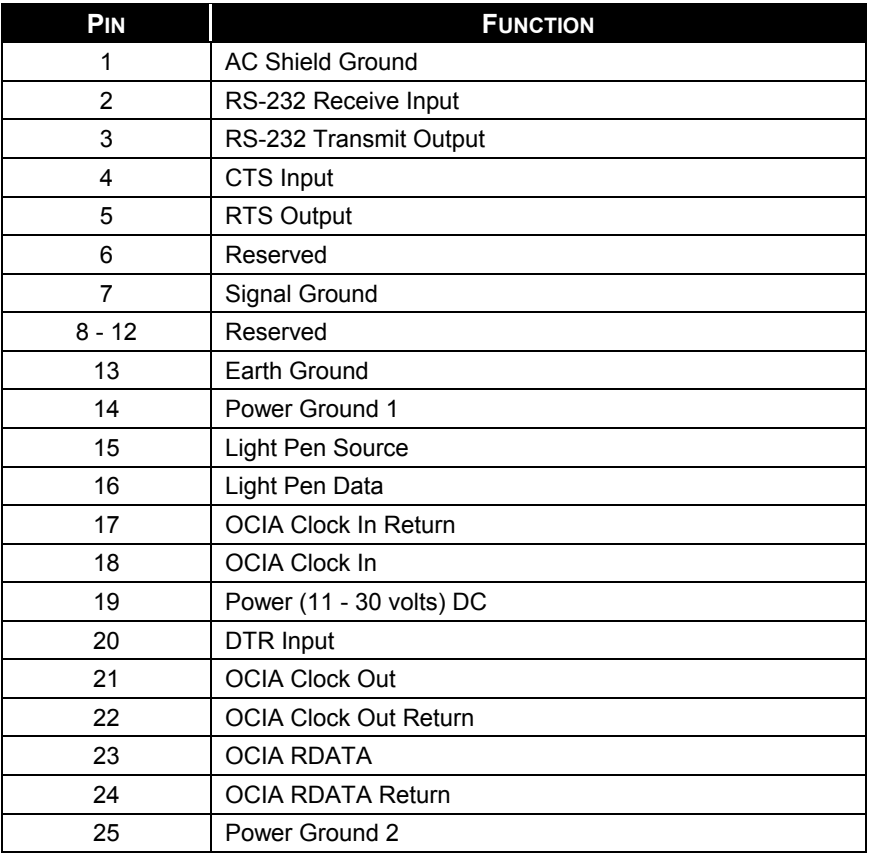

### <span id="page-39-0"></span>**Version "2" Pin Assignments for Parallel Communication**

The version "2" scanner head cable is terminated with a male 25-pin D-type connector. Connecting the scanner to the host device may require a communication cable. The communication cable may include a connection for a transformer or it may be designed to draw power directly from the host device. This can be ordered when the scanner is purchased.

The version "2" scanner is designed to be used for Parallel communication.

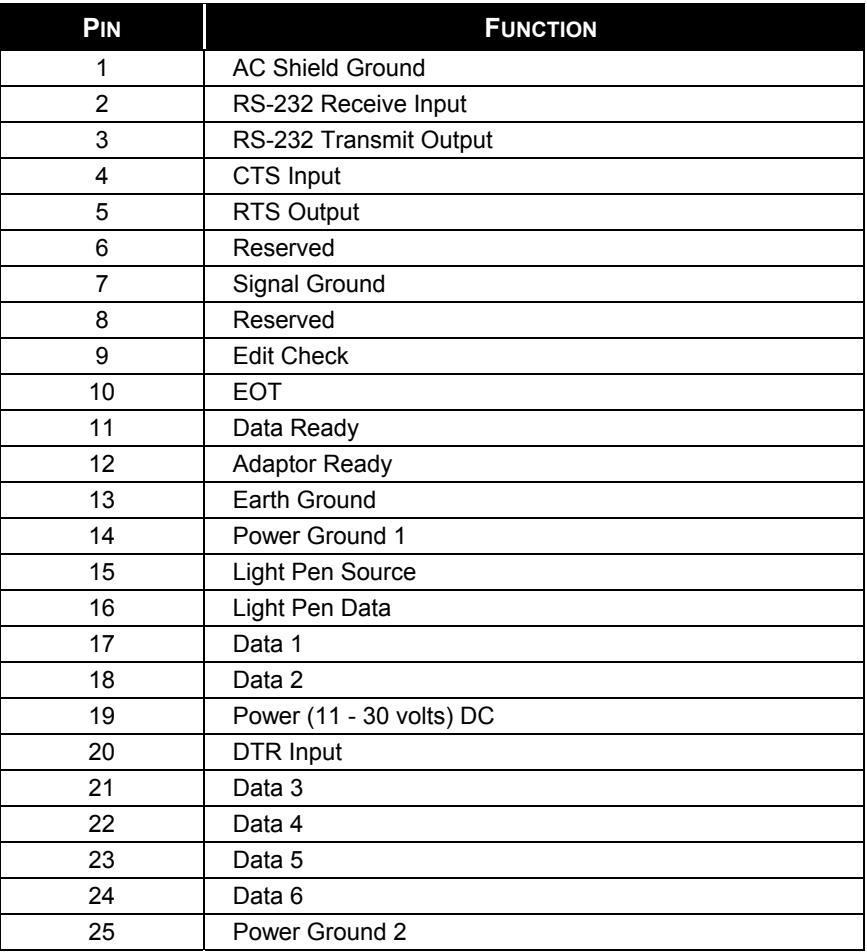

### <span id="page-40-0"></span>**Version "11" Pin Assignments for RS-485**

The version "11" scanner head cable is terminated with a male 25-pin D-type connector. Connecting the scanner to the host device may require a communication cable. The communication cable may include a connection for a transformer or it may be designed to draw power directly from the host device. This can be ordered when the scanner is purchased.

The version "11" scanner is designed to be used primarily with IBM 46XX series of electronic cash registers. It can also be configured to communicate using the full RS-232 and OCIA protocol.

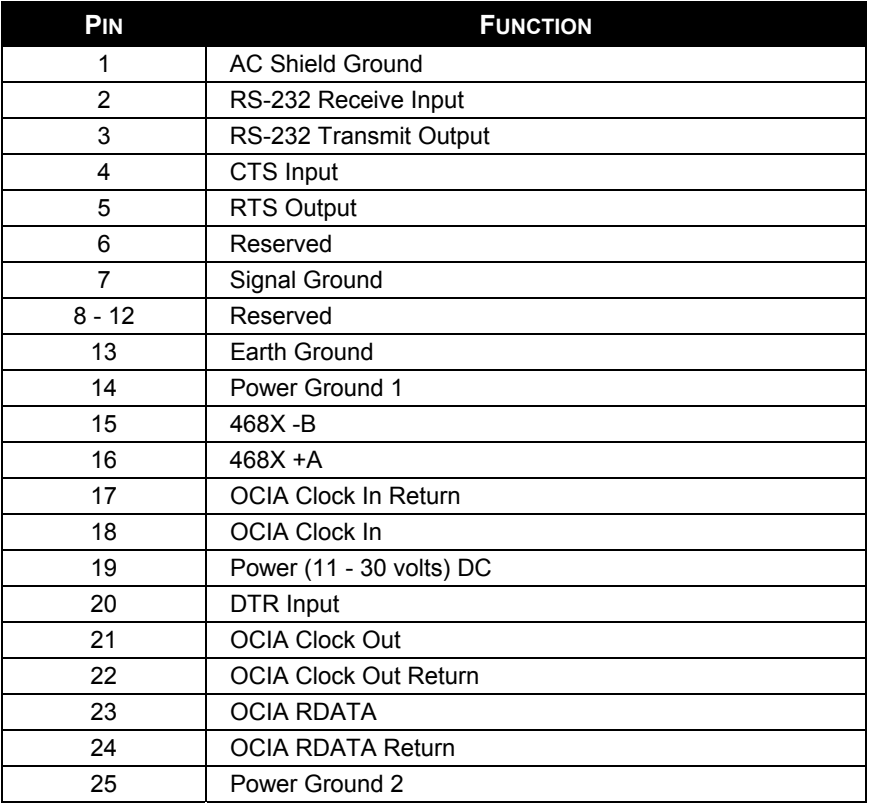

### <span id="page-41-0"></span>**Version "17" Pin Assignments for Keyboard Wedge, RS-232 and Light Pen Emulation**

The version "17" scanner head cable is terminated with a male 25-pin D-type connector. Connecting the scanner to a PC, requires a communication cable and a transformer. Connecting the communication cable to a PC, may require an adapter cable.

The version "17" scanner is designed to be used as a keyboard wedge. With the appropriate communication cable, the scanner will also provide an RS-232 or light pen emulation interface. When configuring the scanner for an interface it is necessary to set the correct parameters for that interface. For further information on configuring interfaces, refer to the *ScanSelect Scanner Programming Guide* or *ScanSet Scanner Configuration Guide*.

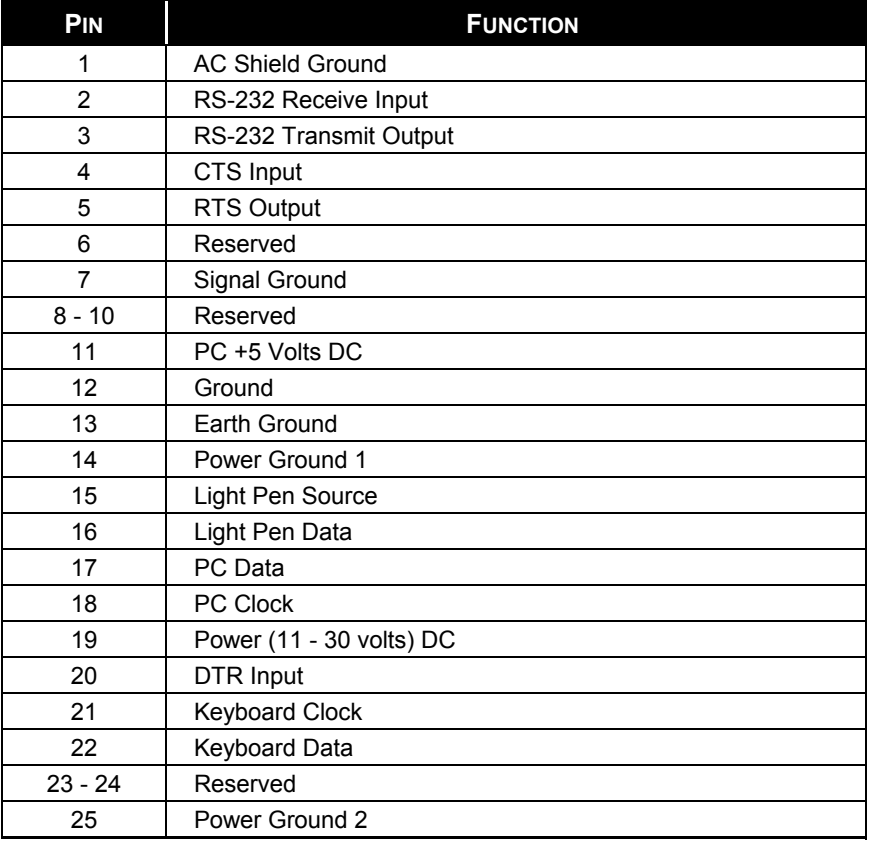

# <span id="page-42-0"></span>**Limited Warranty**

The MS860 and MS863 scanners are manufactured by Metrologic at its Blackwood, New Jersey, U.S.A. facility. The MS860 and MS863 scanners have a two (2) year limited warranty from the date of manufacture. Metrologic warrants and represents that all MS860 and MS863 scanners are free of all defects in material, workmanship and design, and have been produced and labeled in compliance with all applicable U.S. Federal, state and local laws, regulations and ordinances pertaining to their production and labeling.

This warranty is limited to repair, replacement of Product or refund of Product price at the sole discretion of Metrologic. Faulty equipment must be returned to the Metrologic facility in Blackwood, New Jersey, U.S.A. or Puchheim, Germany. To do this, contact Metrologic's Customer Service/Repair Department to obtain a Returned Material Authorization (RMA) number.

In the event that it is determined the equipment failure is covered under this warranty, Metrologic shall, at its sole option, repair the Product or replace the Product with a functionally equivalent unit and return such repaired or replaced Product without charge for service or return freight, whether distributor, dealer/reseller, or retail consumer, or refund an amount equal to the original purchase price.

This limited warranty does not extend to any Product which, in the sole judgement of Metrologic, has been subjected to abuse, misuse, neglect, improper installation, or accident, nor any damage due to use or misuse produced from integration of the Product into any mechanical, electrical or computer system. The warranty is void if the case of Product is opened by anyone other than Metrologic's repair department or authorized repair centers.

THIS LIMITED WARRANTY, EXCEPT AS TO TITLE, IS IN LIEU OF ALL OTHER WARRANTIES OR GUARANTEES, EITHER EXPRESS OR IMPLIED, AND SPECIFICALLY EXCLUDES, WITHOUT LIMITATION, WARRANTIES OF MERCHANTABILITY AND FITNESS FOR A PARTICULAR PURPOSE UNDER THEUNIFORM COMMERCIAL CODE, OR ARISING OUT OF CUSTOM OR CONDUCT. THE RIGHTS AND REMEDIES PROVIDED HEREIN ARE EXCLUSIVE AND IN LIEUOF ANY OTHER RIGHTS OR REMEDIES. IN NO EVENT SHALL METROLOGIC BELIABLE FOR ANY INDIRECT OR CONSEQUENTIAL DAMAGES, INCIDENTAL DAMAGES, DAMAGES TO PERSON OR PROPERTY, OR EFFECT ON BUSINESS OR PROPERTY, OR OTHER DAMAGES OR EXPENSES DUE DIRECTLY OR INDIRECTLY TO THE PRODUCT, EXCEPT AS STATED IN THIS WARRANTY. IN NO EVENT SHALL ANY LIABILITY OF METROLOGIC EXCEED THE ACTUAL AMOUNTPAID TO METROLOGIC FOR THE PRODUCT. METROLOGIC RESERVES THERIGHT TO MAKE ANY CHANGES TO THE PRODUCT DESCRIBED HEREIN.

#### **Corporate Headquarters**

Metrologic Instruments, Inc. Customer Service: 1-800-ID-METRO 90 Coles Road Tel: 856-228-8100Fax: 856-228-6673 Blackwood, NJ 08012-4683 Email: info@metrologic.com Website: www.metrologic.com **Germany** Metrologic Instruments GmbH<br>Dornierstrasse 2 Fax: 49-89-89019-0 Fax: 49-89-89019-200 82178 Puchheim b. Email: info@europe.metrologic.com Munich, Germany

# <span id="page-43-0"></span>**NOTICES**

#### **Notice**

 This equipment has been tested and found to comply with limits for a Class A digital device, pursuant to part 15 of the FCC Rules. These limits are designed to provide reasonable protection against harmful interference when the equipment is operated in a commercial environment. This equipment generates, uses and can radiate radio frequency energy and, if not installed and used in accordance with the instruction manual, may cause harmful interference to radio communications. Operation of this equipment in a residential area is likely to cause harmful interference, in which case the user will be required to correct the interference at his own expense. Any unauthorized changes or modifications to this equipment could void the users authority to operate this device.

This device complies with part 15 of the FCC Rules. Operation is subject to the following two conditions: (1) This device may not cause harmful interference, and (2) this device must accept any interference received, including interference that may cause undesired operation.

#### **Notice**

This Class A digital apparatus complies with Canadian ICES-003.

#### **Remarque**

Cet appareil numérique de la classe A, conformé a la norme NMB-003 du Canada.

### **Caution**

 Use of controls or adjustments or performance of procedures other than those specified herein may result in hazardous laser light exposure. Under no circumstances should the customer attempt to service the laser scanner. Never attempt to look at the laser beam, even if the scanner appears to be nonfunctional. Never open the scanner in an attempt to look into the device. Doing so could result in hazardous laser light exposure. The use of optical instruments with the laser equipment will increase eye hazard.

### **Atención**

La modificación de los procedimientos, o la utilización de controles o ajustes distintos de los especificados aquí, pueden provocar una luz de láser peligrosa. Bajo ninguna circunstancia el usuario deberá realizar el mantenimiento del láser del escáner. Ni intentar mirar al haz del láser incluso cuando este no esté operativo. Tampoco deberá abrir el escáner para examinar el aparato. El hacerlo puede conllevar una exposición peligrosa a la luz de láser. El uso de instrumentos ópticos con el equipo láser puede incrementar el riesgo para la vista.

### **Attention**

L'emploi de commandes, réglages ou procédés autres que ceux décrits ici peut entraîner de graves irradiations. Le client ne doit en aucun cas essayer d'entretenir lui-même le scanner ou le laser. Ne regardez jamais directement le rayon laser, même si vous croyez que le scanner est inactif. N'ouvrez jamais le scanner pour regarder dans l'appareil. Ce faisant, vous vous exposez à une rayonnement laser qú êst hazardous. L'emploi d'appareils optiques avec cet équipement laser augmente le risque d'endommagement de la vision.

### **Achtung**

Die Verwendung anderer als der hier beschriebenen Steuerungen, Einstellungen oder Verfahren kann eine gefährliche Laserstrahlung hervorrufen. Der Kunde sollte unter keinen Umständen versuchen, den Laser-Scanner selbst zu warten. Sehen Sie niemals in den Laserstrahl, selbst wenn Sie glauben, daß der Scanner nicht aktiv ist. Öffnen Sie niemals den Scanner, um in das Gerät hineinzusehen. Wenn Sie dies tun, können Sie sich einer gefährlichen Laserstrahlung aussetzen. Der Einsatz optischer Geräte mit dieser Laserausrüstung erhöht das Risiko einer Sehschädigung.

# **NOTICES (CONT.)**

#### **Attenzione**

L'utilizzo di sistemi di controllo, di regolazioni o di procedimenti diversi da quelli descritti nel presente Manuale può provocare delle esposizioni a raggi laser rischiose. Il cliente non deve assolutamente tentare di riparare egli stesso lo scanner laser. Non guardate mai il raggio laser, anche se credete che lo scanner non sia attivo. Non aprite mai lo scanner per guardare dentro l'apparecchio. Facendolo potete esporVi ad una esposizione laser rischiosa. L'uso di apparecchi ottici, equipaggiati con raggi laser, aumenta il rischio di danni alla vista.

#### **European Standard**

#### **Warning**

This is a class A product. In a domestic environment this product may cause radio interference in which case the user may be required to take adequate measures.

#### **Funkstöreigenschaften nach EN 55022:1998**

#### **Warnung!**

Dies ist eine Einrichtung der Klasse A. Diese Einrichtung kann im Wohnbereich Funkstörungen verursachen; in diesem fall kann vom Betrieber verlangt werden, angemessene Maßnahmen durchführen.

#### **Standard Europeo**

#### **Attenzione**

Questo e' un prodotto di classe A. Se usato in vicinanza di residenze private potrebbe causare interferenze radio che potrebbero richiedere all'utilizzatore opportune misure.

#### **Attention**

Ce produit est de classe "A". Dans un environnement domestique, ce produit peut être la cause d'interférences radio. Dans ce cas l'utiliseteur peut être amené à predre les mesures adéquates.

# <span id="page-45-0"></span>**PATENTS**

### Patent Information

This METROLOGIC product may be covered by one or more of the following U.S. Patents:

U.S. Patent No. 4,360,798; 4,369,361; 4,387,297; 4,460,120; 4,496,831; 4,593,186; 4,607,156; 4,673,805; 4,736,095; 4,758,717; 4,816,660; 4,845,350; 4,896,026; 4,923,281; 4,933,538; 4,960,985; 4,992,717; 5,015,833; 5,017,765; 5,059,779; 5,081,342; 5,117,098; 5,124,539; 5,130,520; 5,132,525; 5,140,144; 5,149,950; 5,180,904; 5,200,599; 5,216,232; 5,229,591; 5,247,162; 5,250,790; 5,250,791; 5,250,792; 5,260,553; 5,262,628; 5,280,162; 5,280,164; 5,304,788; 5,321,246; 5,324,924; 5,396,053; 5,396,055; 5,408,081; 5,410,139; 5,436,440; 5,449,891; 5,468,949; 5,479,000; 5,532,469; 5,545,889; 5,557,093; 5,627,359; 5,637,852; 5,777,315; 5,789,731

No license right or sublicense is granted, either expressly or by implication, estoppel, or otherwise, under any METROLOGIC or third party intellectual property rights (whether or not such third party rights are licensed to METROLOGIC), including any third party patent listed above, except for an implied license only for the normal intended use of the specific equipment, circuits, and devices represented by or contained in the METROLOGIC products that are physically transferred to the user, and only to the extent of METROLOGIC's license rights and subject to any conditions, covenants and restrictions therein.

# **A**

<span id="page-46-0"></span>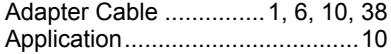

### **B**

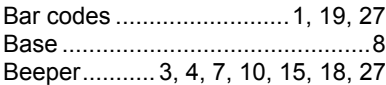

### **C**

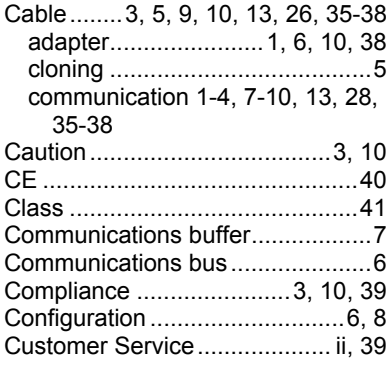

### **D**

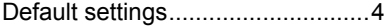

### **E**

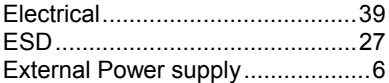

#### **G**

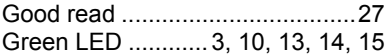

### **H**

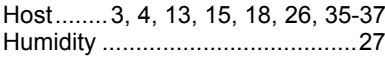

#### **I**

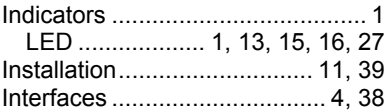

### **K**

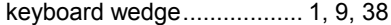

### **L**

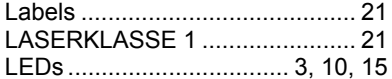

### **M**

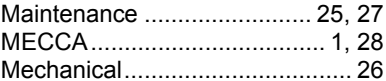

### **N**

Notices.................................. 40, 41

#### **O**

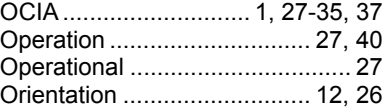

### **P**

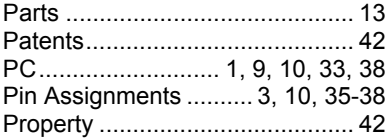

#### **R**

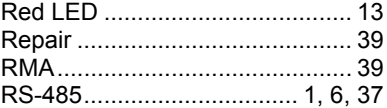

### **S**

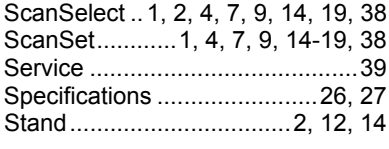

#### **T**

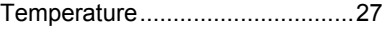

### **U**

UL/CSA/TUV ...............................26

### **V**

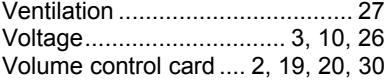

### **W**

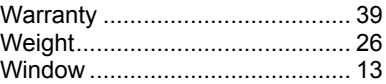

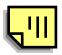

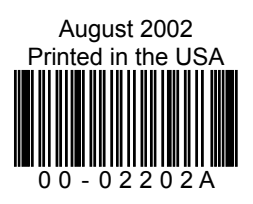

Download from Www.Somanuals.com. All Manuals Search And Download.

Free Manuals Download Website [http://myh66.com](http://myh66.com/) [http://usermanuals.us](http://usermanuals.us/) [http://www.somanuals.com](http://www.somanuals.com/) [http://www.4manuals.cc](http://www.4manuals.cc/) [http://www.manual-lib.com](http://www.manual-lib.com/) [http://www.404manual.com](http://www.404manual.com/) [http://www.luxmanual.com](http://www.luxmanual.com/) [http://aubethermostatmanual.com](http://aubethermostatmanual.com/) Golf course search by state [http://golfingnear.com](http://www.golfingnear.com/)

Email search by domain

[http://emailbydomain.com](http://emailbydomain.com/) Auto manuals search

[http://auto.somanuals.com](http://auto.somanuals.com/) TV manuals search

[http://tv.somanuals.com](http://tv.somanuals.com/)